**اجلمهـوريـ ة اجلـزائـريـة الديـمقـراطيـة الش ـعبيـة وزارة التعـليـم العـالـي و البـحـث العلـ مـي République Algérienne Démocratique et Populaire Ministère de l'Enseignement Supérieur et de la Recherche Scientifique**

> **SCIENTIFIQUE جـــامعــــة محمد الصديق بن يحي- جيجل- Université Mohammed Seddik Benyahia-Jijel**

**Faculté des Sciences de la Nature et de la Vie Département : des Sciences de la Terreet de l'Univers**

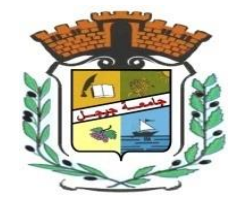

**كليـ ة ع ـــــ لوم الطـــ بيعـ ة والحــــــياة قســــــ م: علوم األرض والكون** 

## Mémoire de fin d'études

En vue de l'obtention du diplôme : **Master Académique en Géologie**

**Option** : **Hydrogéologie** Thème

**Etude par approche numérique des caractéristiques morphologiques du sous bassin versant de la Soummam**

**(Algérie Nord-Est).**

**Membres de Jury: Président : Debieche Taha Hocine Bourafa Ayoub Examinateur : Hamadou Nouredine Laadjroud Mohamed El Hadi Encadrant : Cheddad Souhila** 

**Présenté par :** 

**Année Universitaire 2021-2022**

**Numéro d'ordre (**bibliothèque**) :………..**

#### **Résumé**

Le système d'information géographique (SIG) et les modèles numériques de terrain (MNT) sont des outils très utiles pour la délimitation automatique des voies d'écoulement des SBV et des réseaux d'écoulement pour la modélisation hydrologique. Nous avons utilisé dans ce projet les outils arc hydro et Spatial Analyst de l'Arc Gis pour traiter et extraire des informations à partir de MNT. L'utilisation de SIG dans cette étude donne des informations détaillées qualitatives et quantitatives efficaces sur les caractéristiques géomorphologiques, les schémas de drainage.

Les résultats obtenus pour le sous-bassin versant de la Soummam sont très acceptables, avec une erreur très faible, donc nous pouvons utilise les données SRTM pour mener des études hydrologiques.

**Mots clefs :** Modèle numlérique de terrain, direction de flux, accumulation de flux, outil d'anlyse spatiale, archydro, sous bassin versant de la Soummam.

#### **Abstract**

Geographic Information System (GIS) and Digital Elevation Models (DEM) are very useful tool for automatic delineation of sub-catchment flow paths and flow networks for hydrological modeling. We used in this project the Arc Hydro and Spatial Analyst tools from Arc Gis to process and extract information from DTMs. The use of GIS in this study gives effective qualitative and quantitative detailed information on geomorphological features, drainage patterns.

The results obtained for the Soummam sub-catchment are very acceptable, with a very low error. Therefore, we can use the SRTM data to conduct hydrological studies.

**Key-words**: Digital elevation model, flow direction, flow accumulation, spatial analyst tool, archydro, Soummam sub-watershed.

#### **ملخص**

يعد نظام المعلومات الجغرافية (SIG) ونماذج التضاريس الرقمية (MNT) من مصادر البيانات المفيدة للغاية لتحديد مسارات تدفق المستجمعات الفرعية وشبكات التدفق للنمذجة الهيدرولوجية. استخدمنا في هذا المشروع أدوات التحليل القوسي المائي والمكاني لـ Gis Arc لمعالجة واستخراج المعلومات من MNT. يعطي استخدام نظم المعلومات الجغرافية في هذه الدراسة معلومات تفصيلية نوعية وكمية فعالة عن السمات الجيومورفولوجية وأنماط الصرف.

النتائج التي تم الحصول عليها لمستجمعات المياه الفرعية في حوض الصومام مقبولة للغاية ، مع وجود خطأ ضئيل للغاية لذا يمكننا استخدام بيانات SRTM إلجراء الدراسات الهيدرولوجية.

**الكلمات المفتاحية**: نموذج التضاريس الرقمي ، اتجاه تدفق، تراكم التدفق، أداة التحليل المكاني ، ارك هيدرو ، مستجمعات المياه الفرعية من الصومام.

#### **Sommaire**

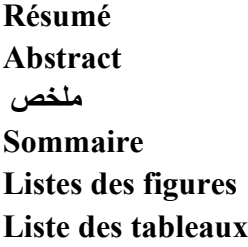

#### **Introduction Générale**

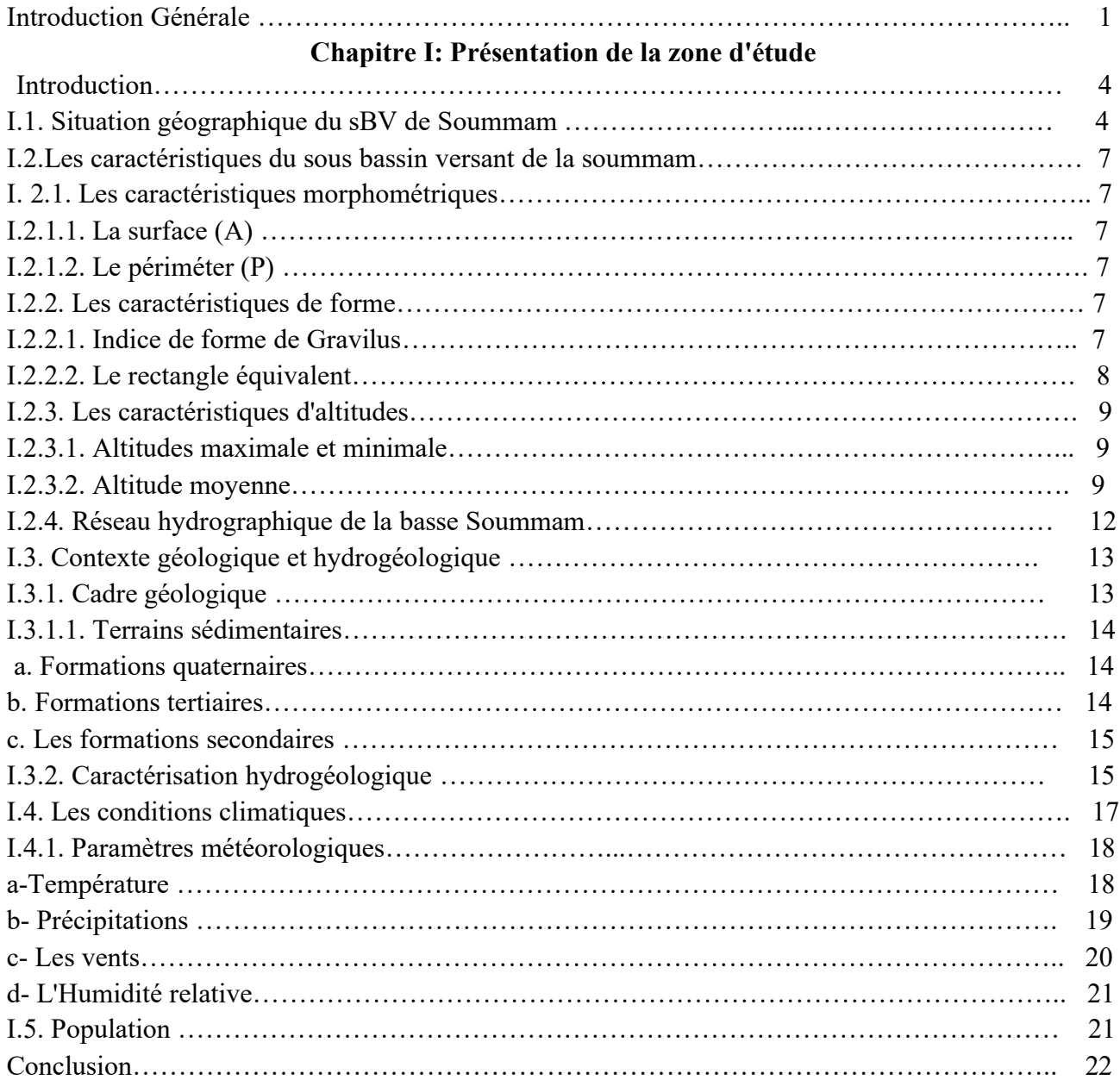

## **Chapitre II : Matériels et Méthodes**

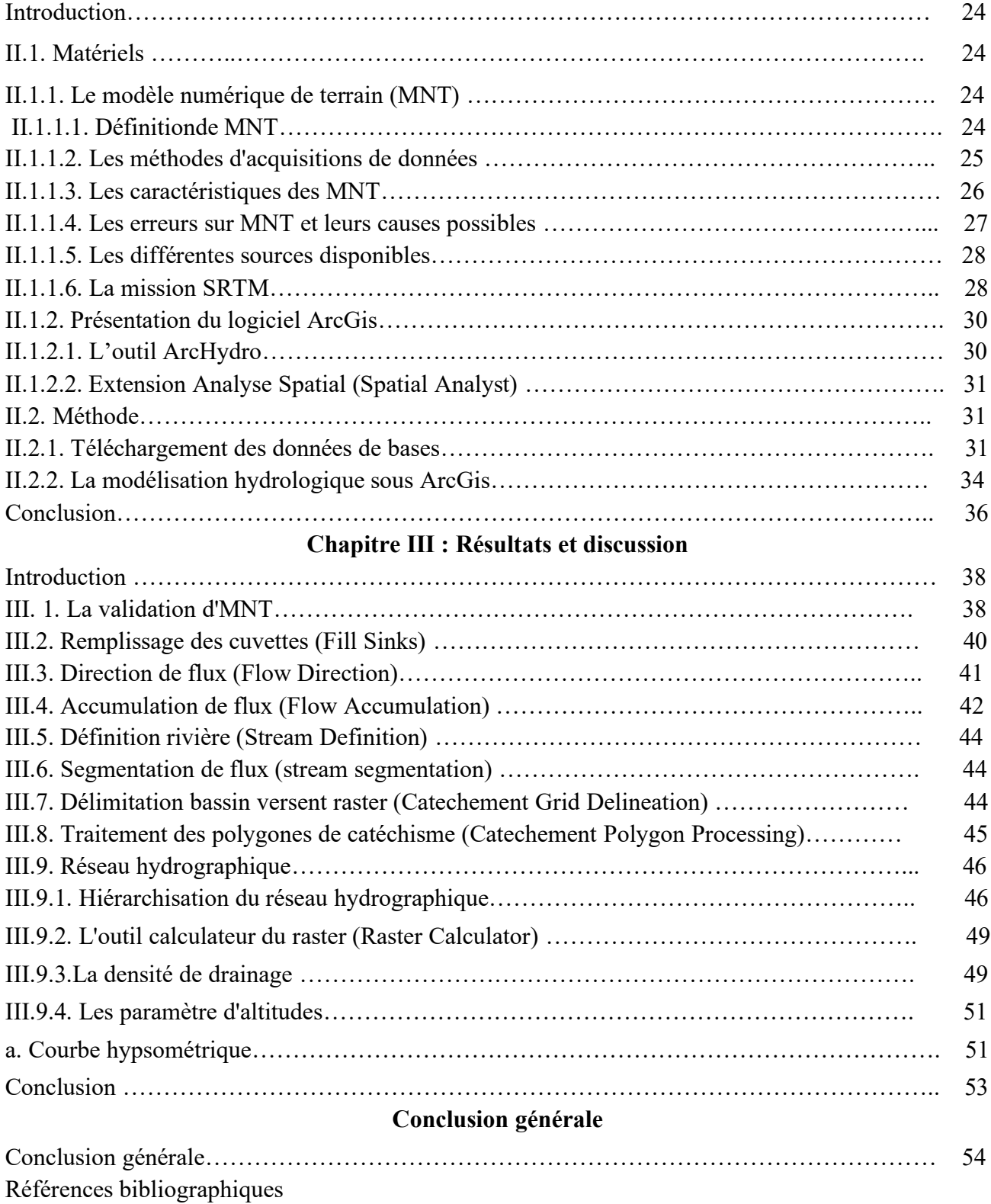

### **Listes des figures**

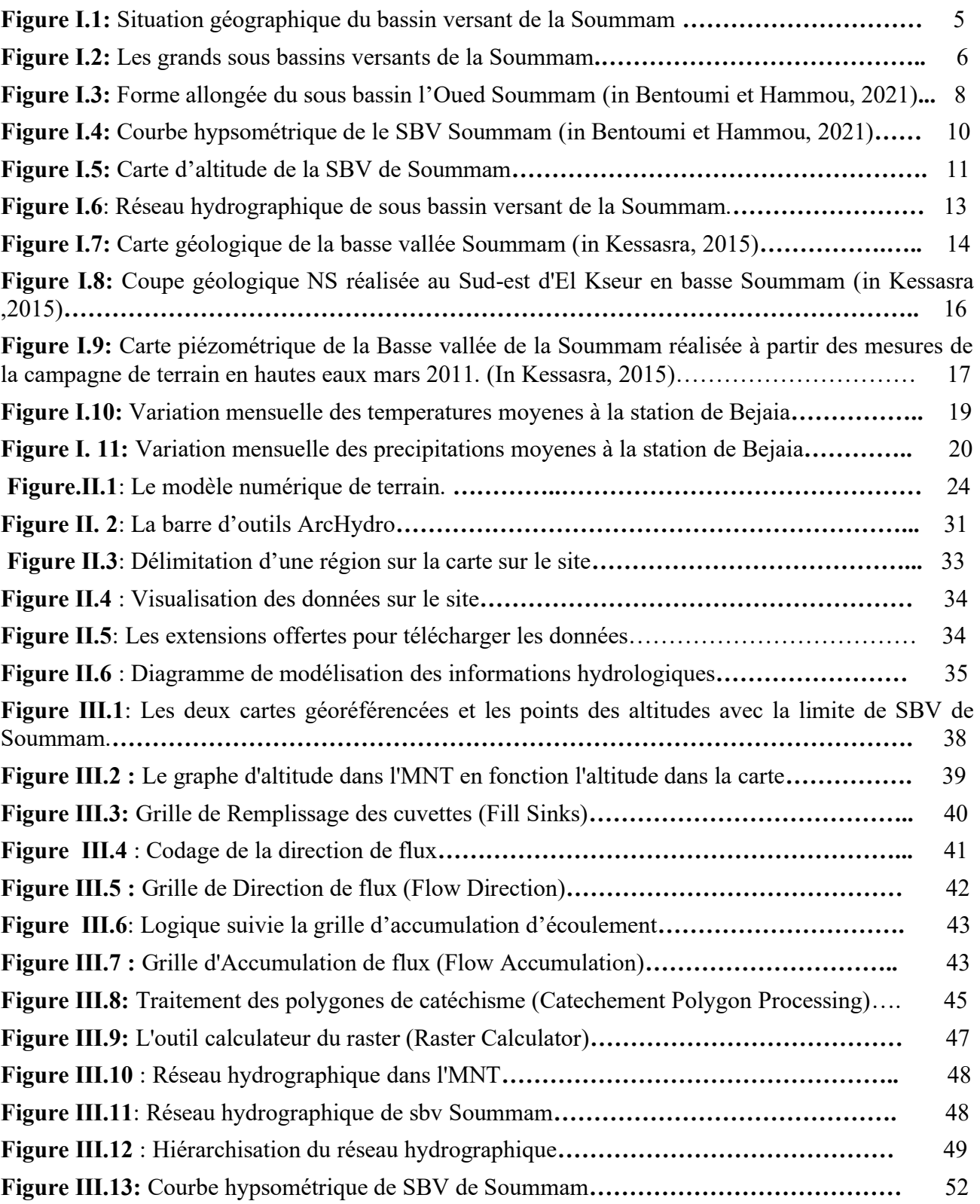

#### **Liste des tableaux**

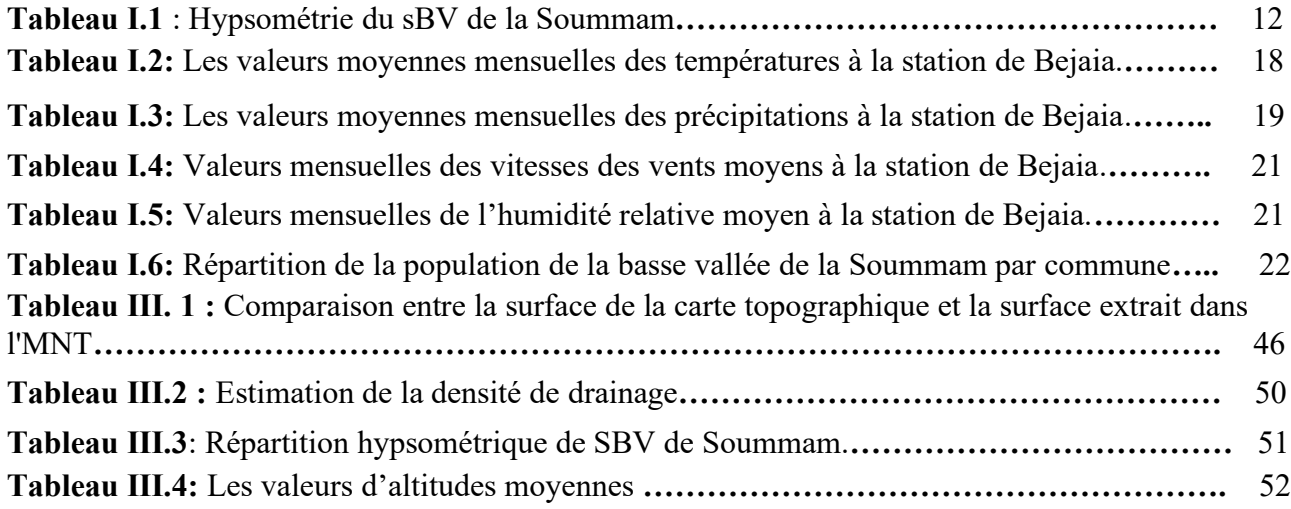

#### **Introduction générale**

L'étude des bassins hydrologiques est essentielle pour les examens hydrologiques. Comprender l'établissement hydrologique des oueds est un fait élémentaire clé pour la prise de décision dans plusieurs domaines typiquement la planification environnementale et l'utilisation des ressources en eau dans le bassin versant. Les limites géographiques essentielles des bassins versants, des sousbassins versants et du réseau de cours d'eau aident à évaluer les données pour les activités de gestion des bassins versants. La morphologie joue un rôle majeur dans la compréhension des contrôles de la variabilité du processus fluvial.

Dans les premiers temps, les cartes topographiques étaient les principales sources d'information pour l'origine des caractéristiques du bassin versant dans les modèles hydrologiques. Actuellement, le MNA est très important dans les études hydrologiques, la caractérisation topographique car il fournit des informations rapides, économiques et cohérentes.

La télédétection et les modèles numériques des terainn (MNT) sont sources de données très utiles pour la délimitation automatique des voies d'écoulement, des sous-bassins versant et des réseaux d'écoulement pour la modélisation hydrologique et la caractérisation de bassin versant**.**

Le principal résultat de ce projet est la création de couches SIG prêtes à l'emploi et utilisées pour compléter la vue de la caractérisation des bassins versants.Les résultats de cette recherche se présentent par la création des couches vectorielles et de nombreuses cartes thématiques pour les caractéristiques du sous-bassin versant de Soummam. L'utilisation de la télédétection dans cette étude donne des informations détaillées qualitatives et quantitatives efficaces sur les caractéristiques géomorphologiques, les schémas de drainage (Mohammed, 2010).

Le sujet de ce travail est de présenter un exemple réaliste de la manière de développer et d'analyser un bassin versant. Le bassin versant examiné est celui d'oued Soummam, qui a été recréé numériquement à l'aide d'un logiciel et de données géographiques.

Cette étude est structurée en trois chapitres principaux :

- Chapitre I : Présentation de la zone d'étude, dans ce chapitre nous avons présenté les caractéristiques du sous bassin versant de la Soummam comme sont cité dans les documentations. Nous avons décrit le sous bassin du point de vue morphométrique, le réseau hydrographique, le climat, la géologie et l'hydrogéologie.
- Chapitre II : Méthodes et matériel, dans cette partie, nous avons décrit le matériel utilusé

dans cette étude ainsi que la méthode déployée.

- Chapitre III : résultats et discussion, dans cette partie nous avons présenté les résultats de notre travail et discuter ces résultats.

En fin, nous terminerons ce travail par une conclusion générale résumant les principaux résultats obtenus et quelques perspectives utiles pour les travaux futurs.

# **Chapitre I**

# **Présentation de la zone d'étude**

#### **Introduction**

Dans cette partie nous donnons une présentation générale du sous bassin versant d'Oued Soummam, elle consiste à une exposition de la situation géographique de la région d'étude et ses caractéristiques : morphométrique, le réseau hydrographique, le climat,les formations géologique etl'hydrogéologie.

Le but de ce chapitre est de consentir à une visualisation générale des principales caractéristiques du sous bassin versant de laSoummam.

#### **I.1. Situation géographique du sBV de Soummam**

Le sous bassin versant d'oued Soummam (sBV Soummam, 1510) est une partie intégrante du grand bassin versant de la Soummam qui est considérée parmi l'un des 17 grands bassins versants hydrologiques de l'Algérie. Il porte le code 15 d'après la codification de l'ANRH (Figure. I.1). Il appartient administrativement à la wilaya de Béjaia (Amour, 2010). Le sBV de la Soummam (code 1510) se situe à la partie Nord-Est de l'Algérie entre les méridiens 5.09° et 4.57° et le parallèle 36.76° et 36.48°. Le sBV Soummam est la partie comprise entre Sidi Aich et l'embouchure. Il couvre les territoires de 05 Daïras : Sidi Aich à l'Ouest, Adekar au Nord, les Daïras d'Amizour et Tichy du Sud au Sud- Est, la Daïra de Bejaia à la mer. La plaine alluviale de sBV Soummam s'étend sur une longueur d'environ 45 km et sa largeur est comprise entre 700 m et 2000 m (Bentoumi et Hammou, 2021).

Le sBV de la Soummam est limité géographiquemenet par:

- Au Nord: par la mer méditerranéenne.
- Au Sud : par un second axe orographique disposé parallèlement au premier, constitué par les monts des Babors occidentaux, qui se prolongent plus à l'Est par ceux des Babors orientaux.
- A l'Est : par un axe orographique orienté Est-Ouest, constitué par les monts d'Akfadou et de Taourirt Ighil à l'Ouest, s'étendant par les montagnes Aghbalou et Gouraya à l'Est.
- A l'Ouest : par l'étranglement de la vallée au niveau du seuil hydrogéologique de Sidi Aich.

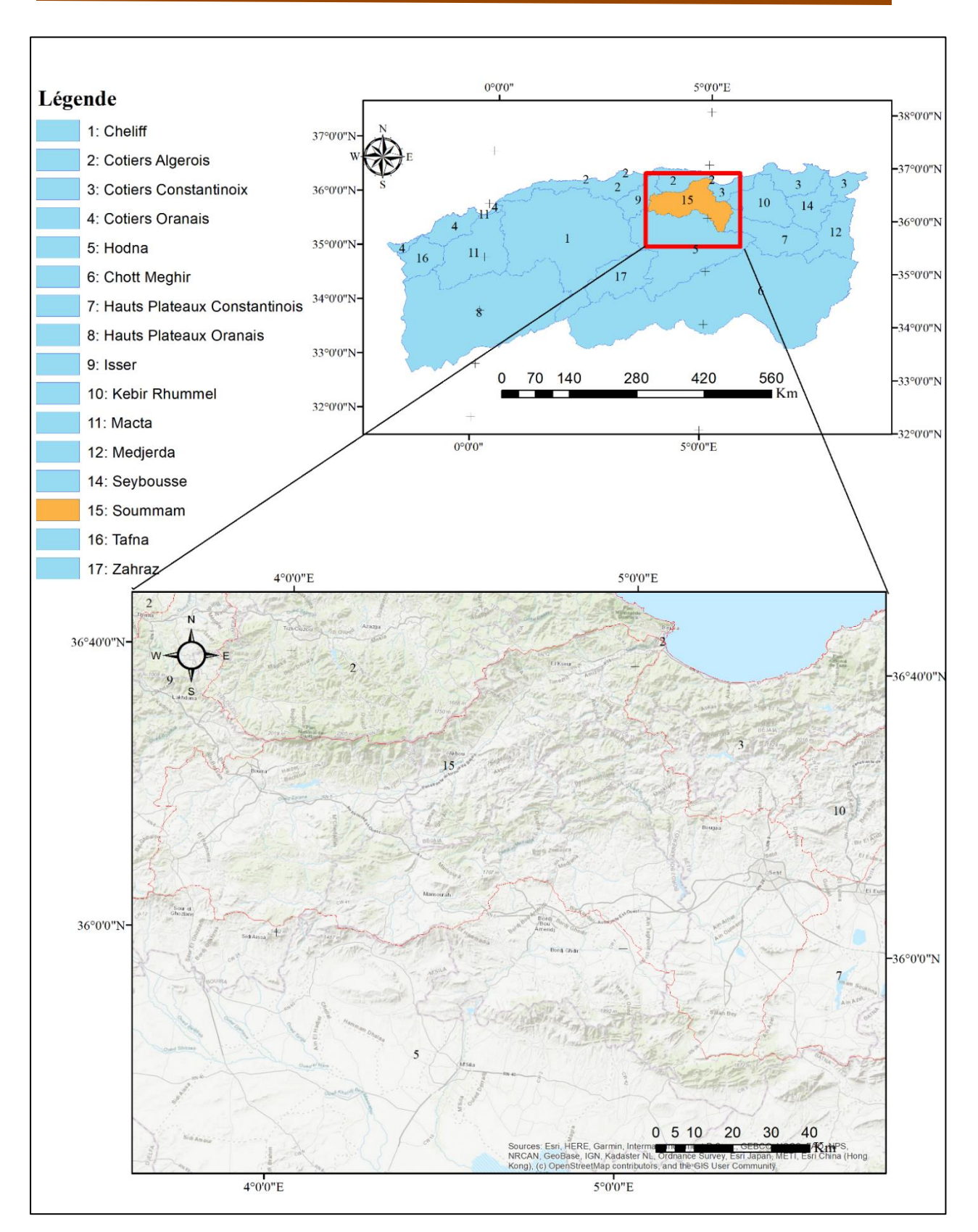

**Figure I.1:**Situation géographique du bassin versant de la Soummam.

L'Oued Soummam draine un bassin versant d'une superficie totale de 9 122km<sup>2</sup>. Son réseau hydrographique est très évolué, le relief y est extrêmement avec des changements fréquents, des expositions, inclinaisons et altitudes. Il est entrecoupé par de nombreux oueds, ruisseaux et ravins secs, ce qui a largement contribué à la mise en place de terrains très accidentés (Kessasra, 2015). Le bassin est composé de trois grands sous bassins versants (figure I.2), répartien (Khemissa et Bouab, 2016) :

- Sous bassin d'oued Sahel, qui s'étend de Sour El-Ghozlane (Bouira) à Akbou sur une superficie de  $3741 \text{ km}^2$ ;

- Sous bassin d'ouedBoussellam, qui s'étend d'Aïn Oulmane (Sétif) à Akbou sur une superficie de 4313  $km^2$ ;

- Sous bassin de la Soummam, au sens strict, d'Akbou à Bejaia et couvre une superficie de 1068km<sup>2</sup> .

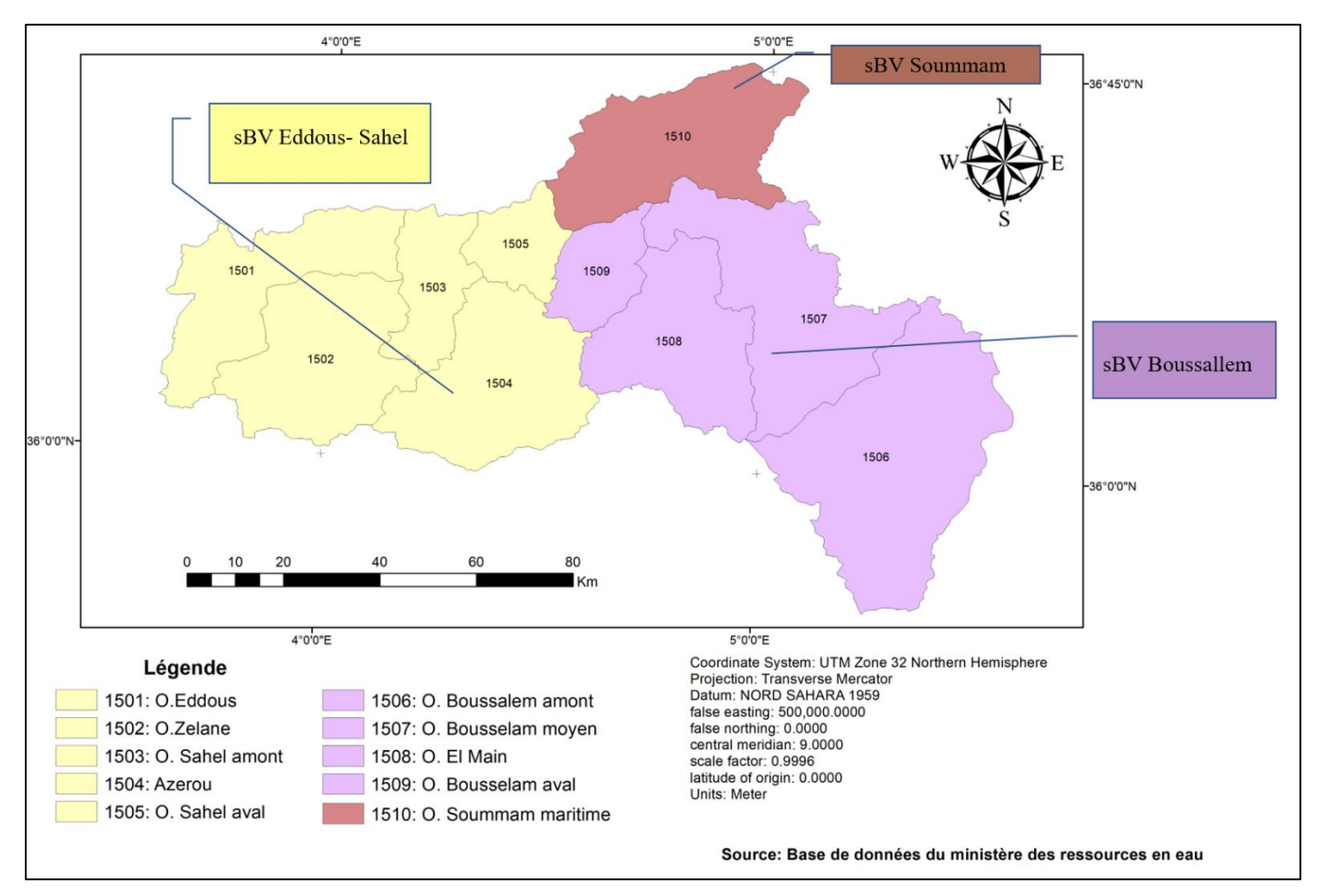

**Figure I.2:** Les grands sous bassins versants de la Soummam.

#### **I.2. Les caractéristiques du sous bassin versant de la soummam**

#### **I.2.1. Les caractéristiques morphométriques**

#### **I.2.1.1. La surface (A)**

Le bassin versant étant l'aire de réception des précipitations et d'alimentation des cours d'eau. Les débits vont être en partie reliés à sa surface. La surface du bassin versant peut-être mesurée par superposition d'une grille dessinée sur papier transparent, par l'utilisation d'un planimètre ou par des techniques de digitalisation (logiciels ArcGis, Global Mapper, MapInfo …). La surface du sous bassin versant de l'Oued Soummam est de l'orde de 1068 km² (Bentoumi et Hammou, 2021).

#### **I.2.1.2. Le périméter (P)**

Le périmètre représente toutes les irrégularités du contour ou de la limite du bassin versant. Il est exprimé en km. Le contour du bassin est constitué par une ligne joignant tous les points les plus élevés. Il n'influence pas l'état d'écoulement du cours d'eau au niveau du bassin versant. Le périmètre peut être mesuré à l'aide d'un curvimètre ou automatiquement par des logiciels cités précédemment. Le périmètre du sous bassin d'étude est de l'ordre de 184 km (Bentoumi et Hammou, 2021)**.**

#### **I.2.2. Les caractéristiques de forme**

#### **I.2.2.1. Indice de forme de Gravilus**

Pour déterminer la forme d'un bassin versant il faut utilise l'indice de compacité de Gravelius (KG). La forme d'un bassin a une grande influence sur l'écoulement global du cours d'eau, et surtout sur l'allure de l'hydrogramme à l'exutoire du bassin, résultant d'une pluie donnée. Il est établi en comparant le périmètre du bassin (P) à celui d'un cercle qui aurait la même surface (A). Cet indice est donné par la relation suivante (Bentoumi et Hammou, 2021).

$$
KG = \frac{P}{2\sqrt{\pi A}} = 0.28 \frac{P}{\sqrt{A}}
$$

Avec,

**KG**: Indice de compacité de Gravelius,

**P**: Périmètre de sous bassin versant en (km),

**A**: surface de sous bassin en (km²),

#### Pour notre cas, **A = 1068 km²; P = 184 km**

#### $\Rightarrow$ KG = 1.57

Notre bassin versant est de forme allongée (Figure I.3).

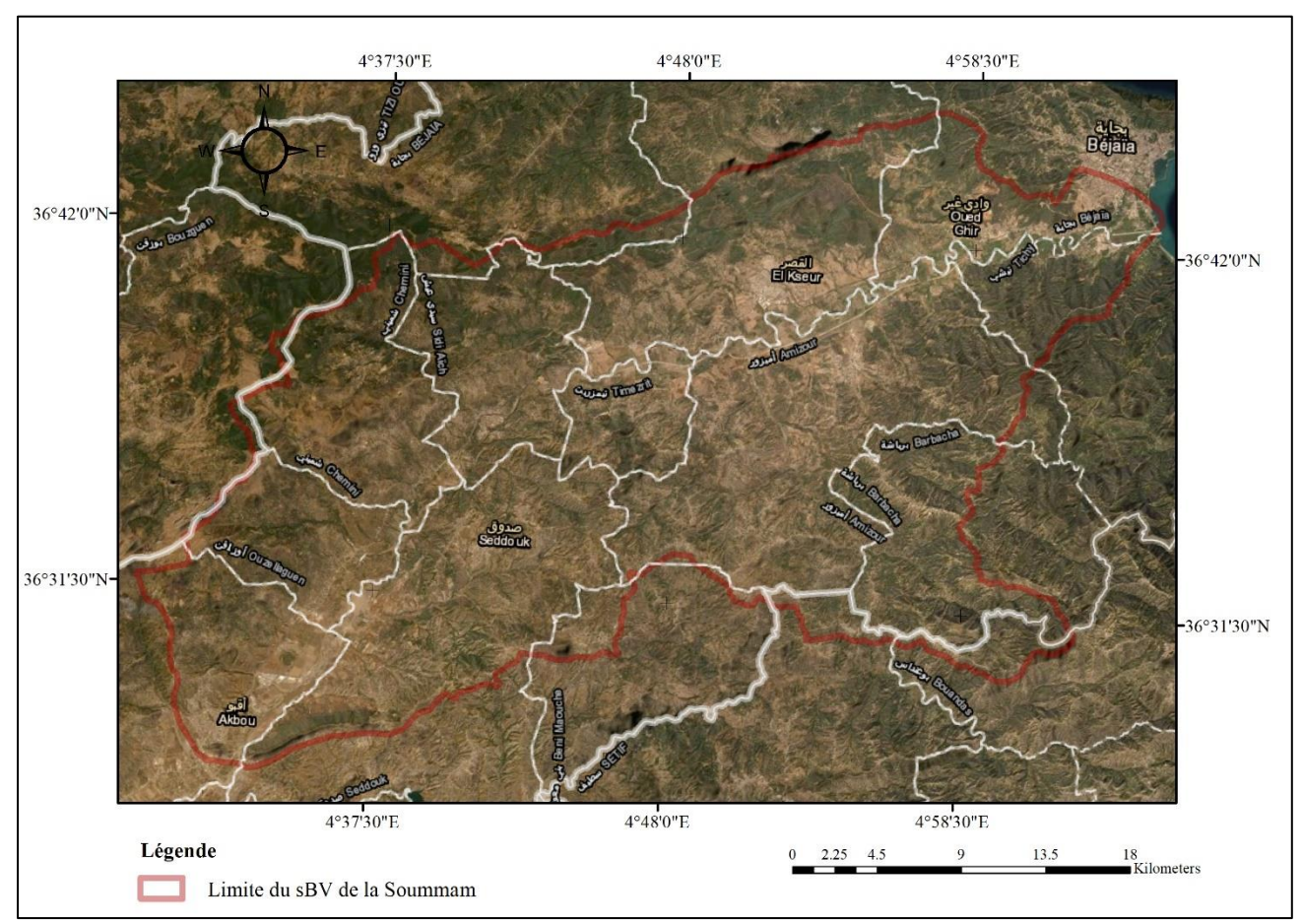

**Source :** Bases de données du ministère des ressources en eau **Figure I.3**: Forme allongée du sous bassin l'Oued Soummam**.**

#### **I.2.2.2. Le rectangle équivalent**

Le rectangle équivalent permet de rendre une forme quelconque d'un bassin versant à une forme rectangle ayant le même périmètre, la même superficie et le même indice de Gravelius (KG) afin décomparer les bassins entre eux à propos de la différence de leurs paramètres géométriques sur l'écoulement. Il s'exprime par la combinaison de ces relations (Bentoumi et Hammou, 2021).

$$
KG = 0.28 \frac{P}{\sqrt{A}}
$$

 $A = L * 1$ 

$$
P = 2 (L + l)
$$

Sachant que :

L: la longueur du rectangle équivalent (Km);

l: largeur du rectangle équivalent (Km);

Les formules empiriques son exprimées comme suit :

$$
Lr = \left[1 + \sqrt{1 - \left(\frac{1,128}{KG}\right)^2}\right] \frac{KG\sqrt{A}}{1,128}
$$

$$
\ln \left[1 - \sqrt{1 - \left(\frac{1,128}{KG}\right)^2}\right] \frac{KG\sqrt{A}}{1,128}
$$

Les dimensions du rectangle équivalent sont:  $Lr = 78.2$  km;  $l_r = 13.66$  km

#### **I.2.3 Les caractéristiques d'altitudes**

#### **I.2.3.1. Altitudes maximale et minimale**

Sont les points culminants et les plus bas au niveau de l'exutoire du bassin versant. Elles sont obtenues directement à partir de la courbe hypsométrique.

 $Hmin = 0$  m

H*max* = 1683 m

#### **I.2.3.2. Altitude moyenne**

L'altitude moyenne est le directement de la courbe hypsométrique. Elle correspond au rapport du volume montagneux (V=∑ H*i*.A*i*) du bassin versant par sa surface totale. Elle s'exprime par la formule suivante:

 $Hmoy = \frac{\sum Ai.Hi}{At}$  $At$  $\Rightarrow$ *Hmoy* = 825m

Avec,

H*i*: Altitude moyenne de chaque classe en mètre

A*i*: Surface partielle des tranches d'altitude en km <sup>2</sup>

A*t*: Surface totale sous bassin en km<sup>2</sup>.

Le graphe suivant représente la courbe hypsométrique du sBV de la Soummam.(Bentoumi et Hammou, 2021)

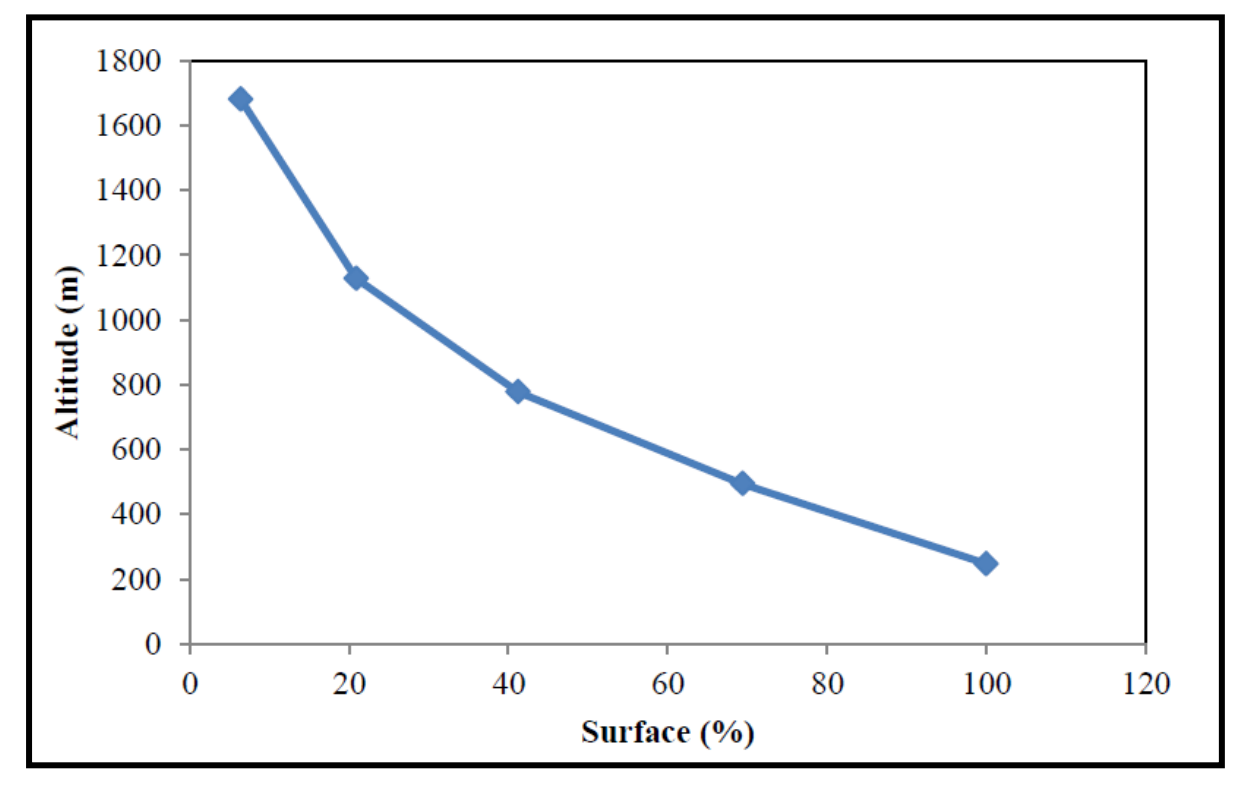

**Figure I.4**: Courbe hypsométrique de le SBV Soummam.

La valeur de l'altitude moyenne est de 825m.

La figure I.5 suivante représente la carte hypsométrique du sBVde la Soummam.

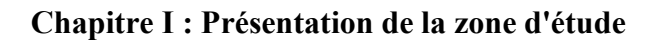

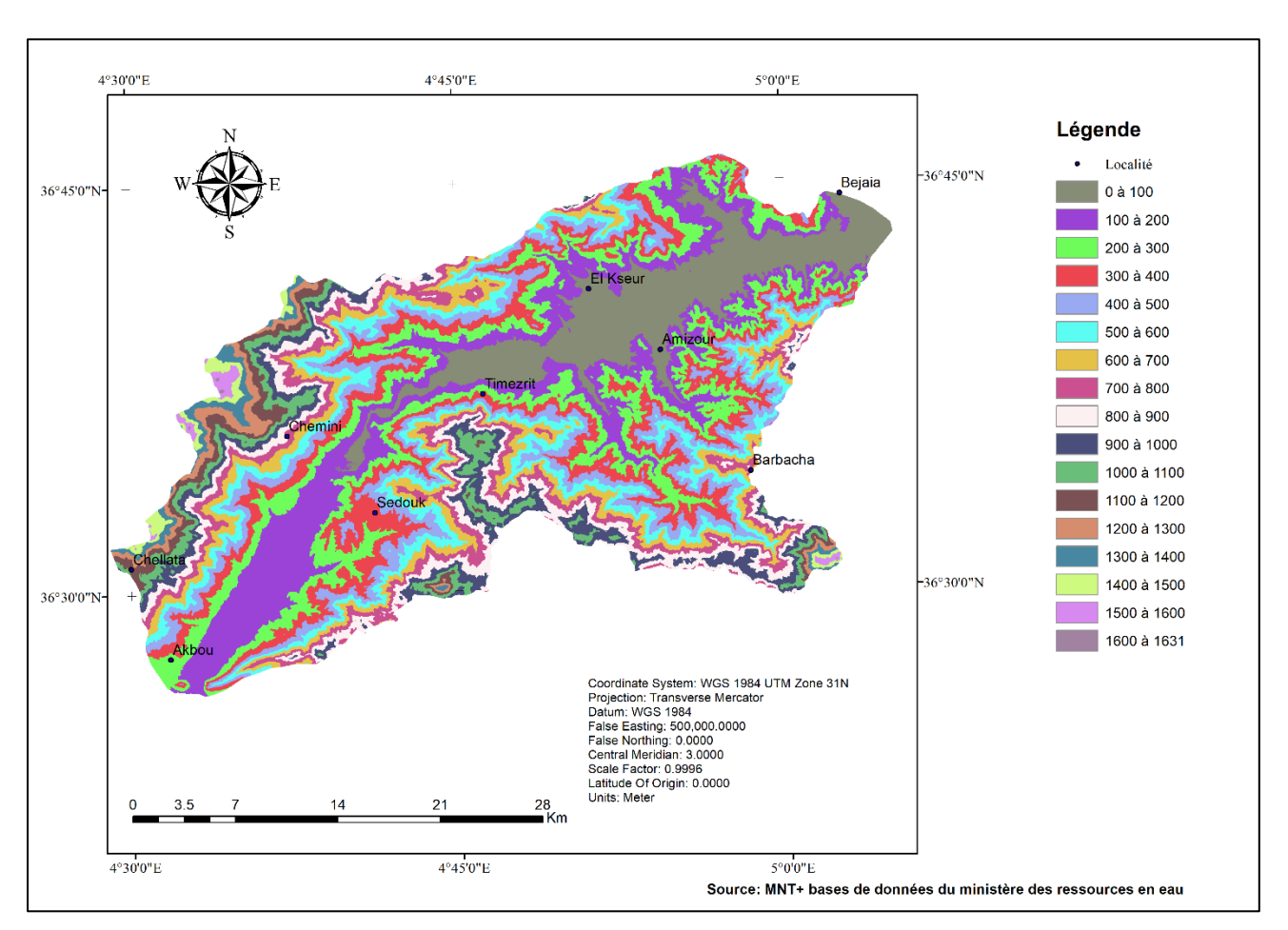

**Figure I.5 :** Carte hypsométrique de la SBV de Soummam

Cette représentation montre que la classe d'altitude la plus élevée (1250 - 1683 m) ne représente que 68 Km<sup>2</sup> , soit environ 6 % de la surface totale du bassin. 31% de la surface du bassin se trouve entre 0 et 250 m d'altitude, 28 % entre 250 et 500 m, 20 % entre 500 et 750 m d'altitude. Le tableau I.1 suivant montre la répartition des surfaces partielles entre deux courbes de niveau :

| Tranche d'altitude |      | Surface partielle en Km <sup>2</sup> |
|--------------------|------|--------------------------------------|
| -1                 | 100  | 125.35                               |
| 100                | 200  | 152.56                               |
| 200                | 300  | 137.70                               |
| 300                | 400  | 127.14                               |
| 400                | 500  | 104.39                               |
| 500                | 600  | 86.68                                |
| 600                | 700  | 72.44                                |
| 700                | 800  | 63.03                                |
| 800                | 900  | 59.07                                |
| 900                | 1000 | 48.65                                |
| 1000               | 1100 | 31.87                                |
| 1100               | 1200 | 19.41                                |
| 1200               | 1300 | 15.21                                |
| 1300               | 1400 | 11.38                                |
| 1400               | 1500 | 8.72                                 |
| 1500               | 1600 | 4.31                                 |
| 1600               | 1631 | 0.15                                 |

**Tableau I.1** : Hypsométrie du sBV de la Soummam.

#### **I.2.4. Réseau hydrographique de la basse Soummam**

Le réseau hydrographique est défini comme l'ensemble des cours d'eau naturels (rivières) ou artificiels (réseaux) drainant un bassin versant. Selon la répartition du réseau hydrographique du bassin versant de la basse Soummam, on distingue :

Une rivière principale à écoulement permanent, appelée l'Oued Soummam et six affluents, qui se répartissent comme suit :

- ❖ Rive gauche: Oued R'mila, Oued El Kseur, Oued Ghir.
- ❖ Rive droite: Oued Amassine, Oued Amizour et Oued Tiachiche.

Ces principaux affluents sont caractérisés par un écoulement intermittent.. Le réseau hydrographique du sous bassin Oued Soummam tracé par parArcGis est représenté sur la figure (I.6) (Bentoumi et Hammou, 2021).

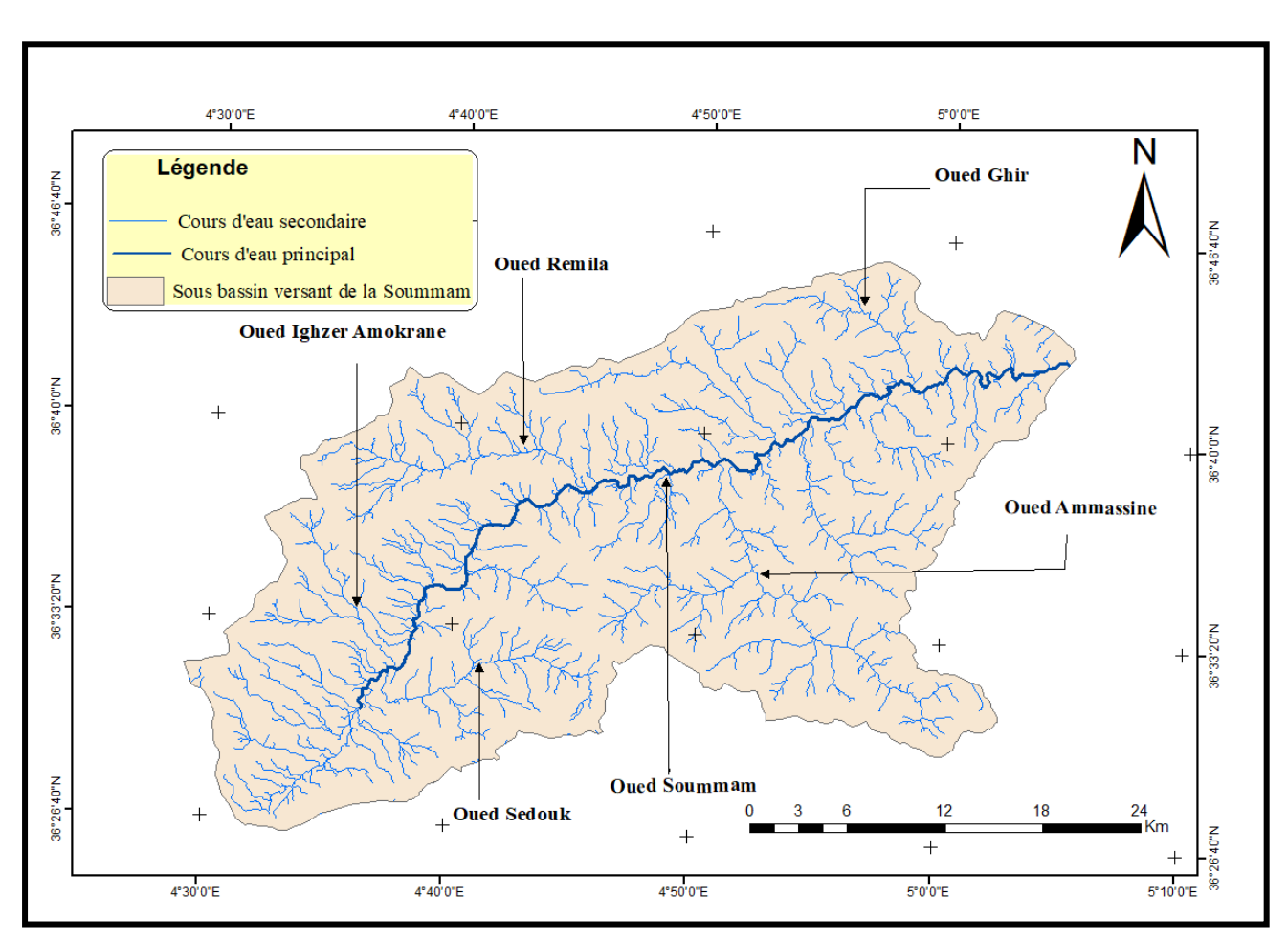

**Chapitre I : Présentation de la zone d'étude** 

**Figure I.6**: Réseau hydrographique de sous bassin versant de la Soummam.

#### **I.3. Contexte géologique et hydrogéologique**

#### **I.3.1. Cadre géologique**

La vallée de la Soummam est une plaine de basses terrasses alluviales, allongée sous forme d'une étroite bande sinueuse orientée SW-NE de Tazmalt à Béjaia. Elle constitue une limite méridionale du Tell algérien, siège de charriages importants datant de l'Oligocène et du Miocène. La vallée est limitée par plusieurs ensembles structuraux :

- Le socle kabyle et dorsale.
- Les flyschs.
- Les formations post-nappes.

D'un point de vue stratigraphique, la basse vallée de la Soummam est constituée de plusieurs formations affleurant en bordure de la vallée (Kessasra, 2015), en allant de la plus récente à la plus ancienne (figure I.7).

#### **I.3.1.1. Terrains sédimentaires**

#### **a. Formations quaternaires**

Elles occupent le fond de la cuvette creusée par la Soummam et comprend, sur les bordures, des éboulis de pente particulièrement développés en rive droite aux abords de Sidi Aich et au centre des alluvions constituées de galets, graviers et sable avec des intercalations argileuses. Les éléments grossiers sont essentiellement calcareux et gréseux. Les limons peu épais en surface dans la partie amont, (Clinckx, 1971).

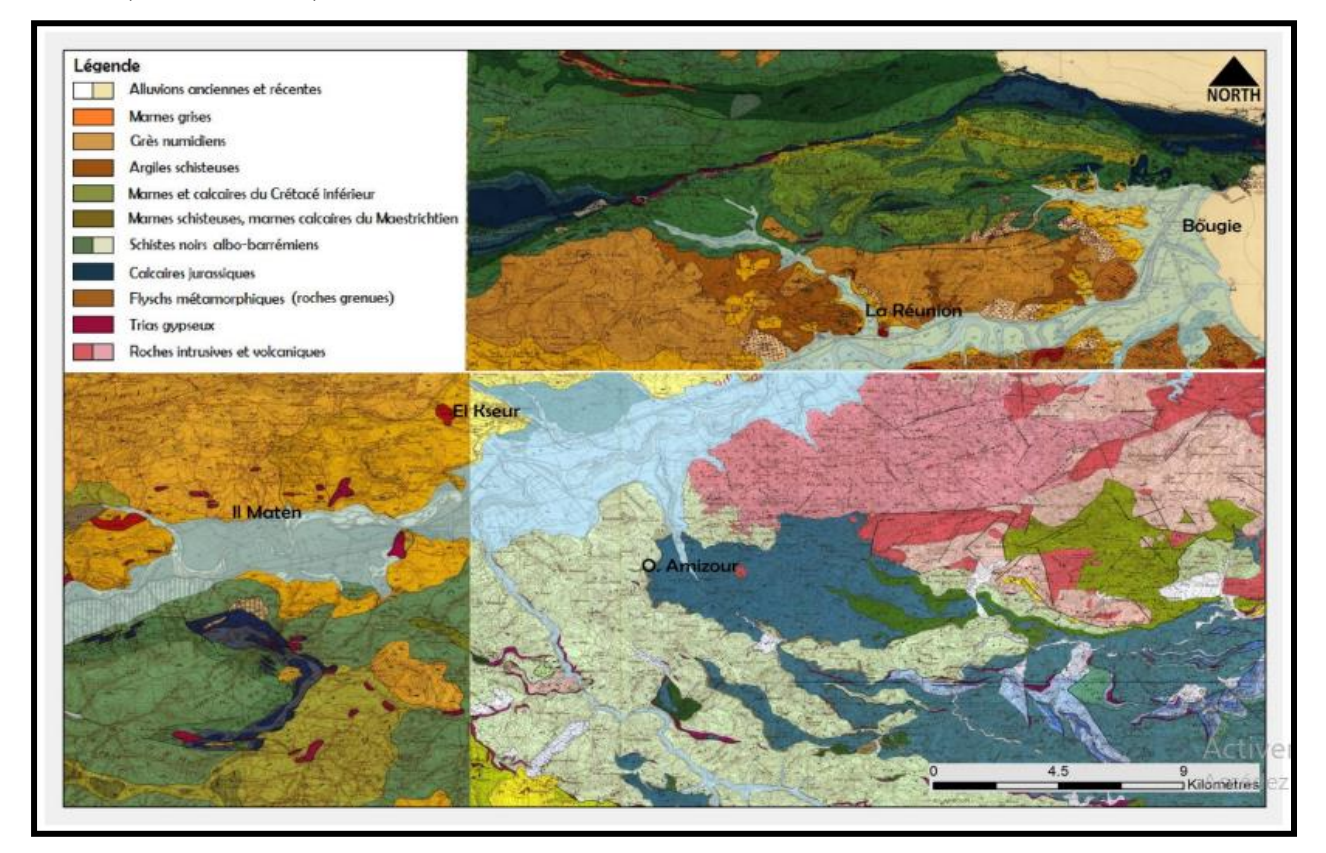

 **Figure I.7**: Carte géologique de la basse vallée Soummam (in Kessasra, 2015)

#### **b. Formations tertiaires**

- **Le Pliocène**, un faciès marin marneux (Oued Ghir), et un faciès continental formé de brèches et de poudingues (Djbel Gouraya).

- **Le Miocène supérieur,** est formé de brèche, sable et grés surmontés d'argiles bleues (Oued Ghir).

- **Le Miocène inférieur,** Il est constitué de marnes gréseuses, conglomérats, grés fins et grossiers et comprend aussi nombreuses lentilles de tufs volcaniques interstratifies, (Sidi Aich à Oued Ghir et d'Il Maten).

- **L'Oligocène,** formé par un faciès flysch gréseux composé de grés quartziteux, de marnes schisteuses avec à la base des bancs de grés plus grossiers et lenticulaires (Sidi Aich et El Kseur).

**- Le Crétacé**, on peut distinguer deux types de faciès :

**- Le Crétacé tellien,** comprend une alternance marno-calcaires débutant par un conglomérat de base et une série de Pélites noires.

**- Le Crétacé des flyschs massyliens,** affleure largement sur le versant nord de la vallée. Il comprend une série gréso-pélitique.

#### **c. Les formations secondaires**

**- Le Jurassique**, la colonne litho stratigraphique synthétique du Jurassique des unités épitelliennes supérieures montre quatre termes principaux :

**- Le Lias inférieur,** est formé à la base par des dolomies, souvent recristallisées parfois marneuses. Dans l'unité de Barbacha, elles sont surmontées par des calcaires massifs.

- **Le Lias moyen,** est formé de calcaire stratifié contenant des silex à la base et un banc de conglomérat au milieu.

#### **I.3.2. Caractérisation hydrogéologique**

À partir d'El Kseur et ce jusqu'à l'estuaire en passant par Oued Ghir, la nappe contenue Dans les alluvions fines et grossières est surmontée par une épaisse couverture pratiquement imperméable. Cette dernière est formée par de dépôts limoneux et des produits de l'érosion des deux versants argileux nord et sud. Ces limons prennent de plus en plus d'importance au détriment des éléments grossiers, de l'amont vers l'aval et dans l'axe de la vallée. La nouvelle cartographie piézométrique de labasse Soummam a été établie en 2011(Figure I.8). (Kessasra, 2015)

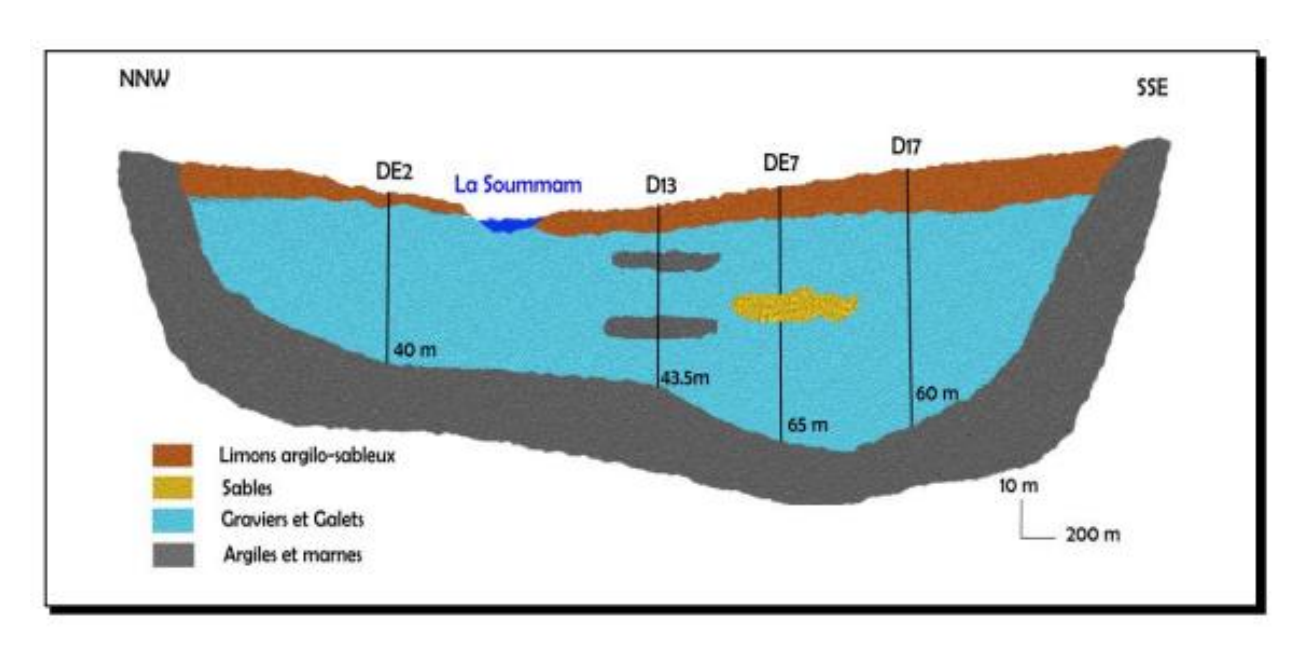

**Figure I.8**: La figure représentéela coupe géologique NS réalisée au Sud-est d'El Kseuren basse Soummam (in Kessasra2015)

La carte piézométriquede sBV de la Soummam est représentée à la (figure I.9). Les niveaux piézométriques montrent des valeurs croissantes du SW au NE, le niveau piézométrique d'eau est compris entre 0 et 83 m. La carte présente un resserrement des courbes entre Sidi Aich et Il Maten, correspondant au seuil hydraulique de Takrietz. Cela est dû probablement à l'existence d'un réseau de fractures profondes mettant en contact des Première partie présentation du milieu physique 16 terrains à perméabilités différentes. D'ailleurs, on constate une infiltration de l'oued dans la nappe et ce jusqu'à El Kseur tandis qu'entre El Kseur et l'embouchure il y a un drainage de la nappe par l'oued.

On peut y dégager deux principales directions d'écoulement souterrain (Clinckx, 1971).(Kessasra, 2015):

- Longitudinale, l'écoulement de la nappe se fait du Sud-Ouest vers le Nord-Est conformément au sens d'écoulement des eaux superficielles.
- Transversale à l'axe de la vallée, l'écoulement de la nappe se fait des bordures vers le centre de la plaine suivant deux sens d'écoulement : Nord-Sud et Sud-Nord, ces deux directions de circulation traduisent les apports latéraux à partir des versants qui bordent la nappe du remplissage alluvial.

L'examen des isopièzes fait ressortir deux modes d'alimentation de la nappe. Lorsque les isopièzes sont parallèles à la limite physique, cela dévoile une alimentation provenant des versants marquant les frontières naturelles du système souterrain. D'une part une alimentation continue étendue sur un axe de quelques dizaines de kilomètres sur la rive gauche. Il en existe trois, l'axe Tazmalt-Akbou (environ 25 km) et l'axe Akbou-Ouzellaguen (25 km) dont une partie non négligeable des eaux ruisselle des hauteurs des reliefs karstiques de la chaine calcaire de Djurdjura et l'axe El Kseur-La Réunion (20 km) limite au Nord par les versants sud de Dj Arbalou. D'autre part, une alimentation ponctuelle et réduite localisée au droit des cônes de déjection des principaux affluents du sBVde la Soummam: oued Amassine et ouedSedouke.

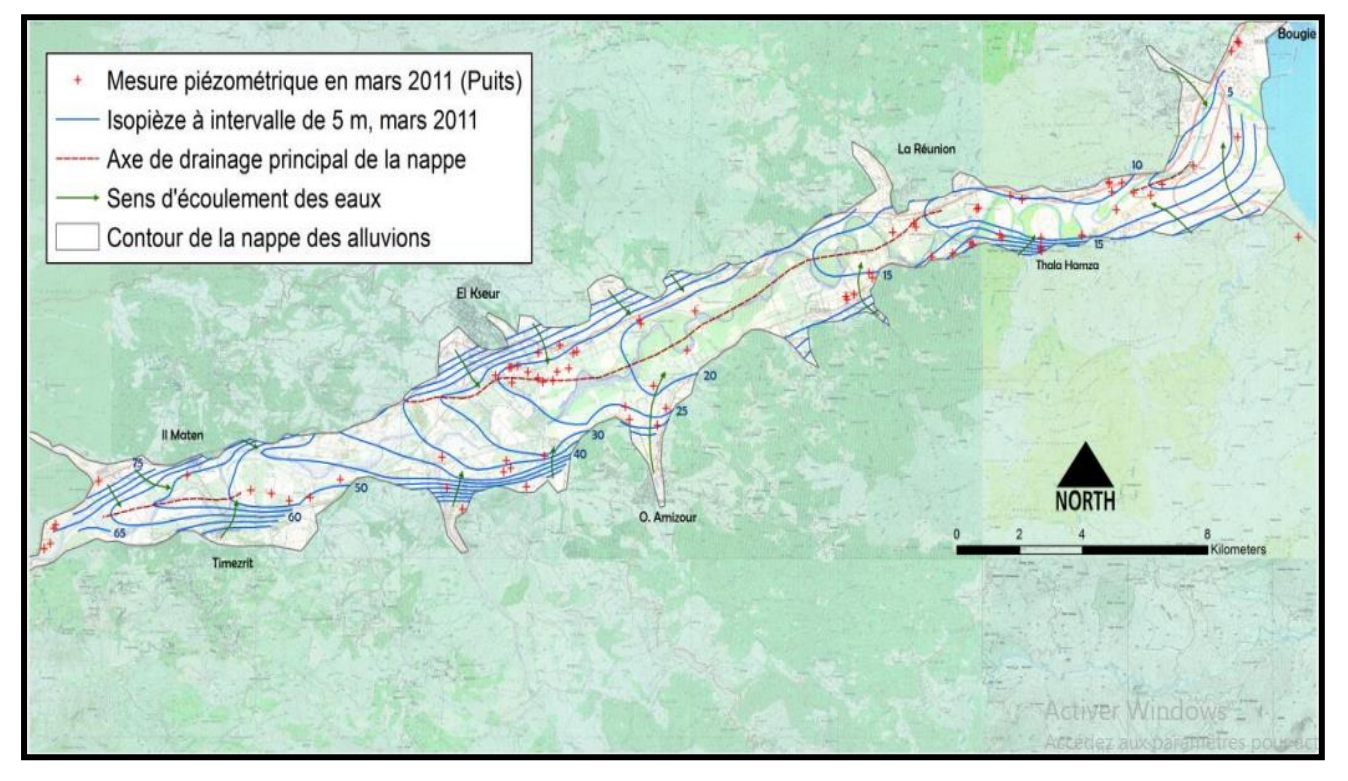

**Figure I.9:** Carte piézométrique de la Basse vallée de la Soummam réalisée à partir des mesures de la campagne de terrain en hautes eaux mars 2011 (Kessasra, 2015)

#### **I.4. Les conditions climatiques**

Les conditions climatiques d'un bassin versant s'expliquent par sa situation géographique, le caractère de circulation atmosphérique, et par le relief de son territoire. La caractérisation du climat est établie en fonction des observations fournies par le réseau de mesures pluviométriques, hydrométriques et climatologiques, installé au sein du bassin (Ladjal, 2013). Les facteurs

climatiques nécessaires à toute étude hydrogéologique sont les précipitations et la température, souvent mesurées d'une façon régulière au niveau des stations météorologiques. Le climat du bassin versant de la Soummam montre une série de transition entre climat humide, dans les montagnes proches de la Méditerranée, et climat semi-aride des hautes-plaines (Mouni, 2004). La pluviométrie dépend de plusieurs facteurs notamment des facteurs géographiques tels que : l'altitude, la latitude, la longitude, l'exposition, ainsi que des facteurs géomorphologiques et géologiques. Dans ce travail, nous traiterons les données de précipitations et de température allant de 2002 à 2018.

#### **I.4.1. Paramètres météorologiques**

Determinants ces paramètres ont été analysés à partir de la statistique descriptive (valeurs moyennes) et de représentations graphiques.

#### **a-Température:**

Les valeurs moyennes mensuelles des temperatures permettent desuivre l'évolution moyenne du régime thermique au niveau de la région de Bejaia.

| <b>Mois</b>                      | <b>Sep</b> | Oct  | <b>Nov</b> | Déc | Jan | Fév | Mar | Avr  | Mai | Jun | Jui | Aou  | Année |
|----------------------------------|------------|------|------------|-----|-----|-----|-----|------|-----|-----|-----|------|-------|
| $T(C^{\circ})$<br>2002-2012      | 23         | 20   | 16         | 12  | 10  | 11  | 14  | 16   | 19  | 22  | 25  | 26   | 18    |
| $T(C^{\circ})$<br>2014-2018      | 23         | 19   | 15         | 12  | 8   | 11  | 12  | 15   | 17  | 20  | 24  | 25   | 17    |
| $T(C^{\circ})$<br><b>Moyenne</b> | 23         | 19,5 | 15,5       | 12  | 9   | 11  | 13  | 14,5 | 18  | 21  | 24  | 25,5 | 17    |

**Tableau I.2:** Valeurs moyennes mensuelles des températures à la station de Bejaia.

Le tableau I.2 indique que la zone d'étude est caractérisée par un climat doux et humide en hiver et chaud et sec en été, ces caractéristiques indiquant un climat de type méditerranéen. Les moyennes mensuelles les plus élevées sont observées essentiellement pendant la période d'été entre juin et aout avec des températures variant de 21,4 à 25,5°C. Par contre, les températures les plus basses, de 11 °C en moyenne, sont observées pendant la période d'hiver entre décembre et février dont la plus basse des valeurs est enregistrée pendant le mois de janvier avec 9°C. Les autres mois présentent des températures intermédiaires, soit de 12.7 à 25.6 C° (Abdellouche et Kerouaz, 2019).

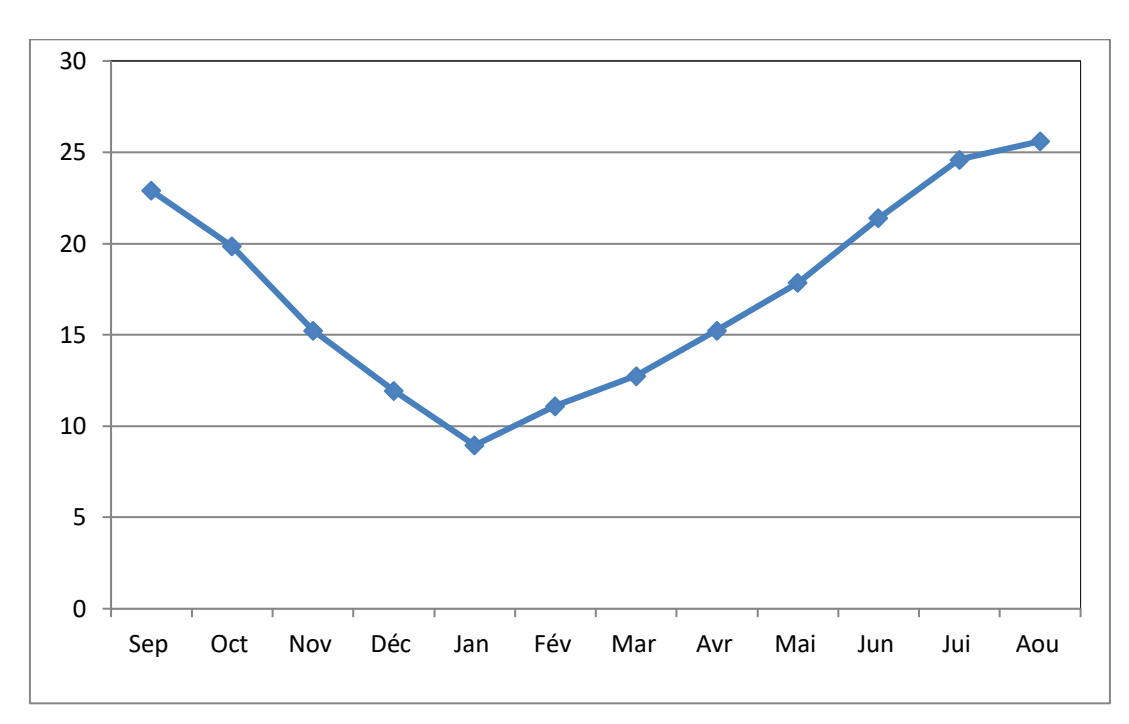

**Figure I.10:** Variation mensuelle des temperaturesmoyenes à la station de Bejaia.

#### **b- Précipitations:**

La pluviométrie constitue un facteur écologique d'importance fondamentale non seulement pour le fonctionnement et la répartition des écosystèmes terrestres, et aquatiques mais aussi pour la répartition des êtres vivants (Ramade, 1984). Les valeurs moyennes mensuelles des précipitations de la région de Bejaia sont représentées dans le tableau I.3.

| <b>Mois</b>    | <b>Sep</b> | Oct  | <b>Nov</b> | Déc | Jan   | Fév | Mar   | Avr | Mai | Jun | Jui          | Aou                     | <b>Moyenne</b> |
|----------------|------------|------|------------|-----|-------|-----|-------|-----|-----|-----|--------------|-------------------------|----------------|
|                |            |      |            |     |       |     |       |     |     |     |              |                         | Anneuelle      |
| Précipitation  |            |      |            |     |       |     |       |     |     |     |              |                         |                |
| (mm)           | 69         | 72   | 119        | 145 | 116   | 105 | 77    | 79  | 42  | 11  | 11           | 16                      | 862            |
| 2002-2012      |            |      |            |     |       |     |       |     |     |     |              |                         |                |
| Precipitation  |            |      |            |     |       |     |       |     |     |     |              |                         |                |
| (mm)           | 36         | 75   | 80         | 126 | 161   | 127 | 150   | 51  | 42  | 27  | $\mathbf{3}$ | $\overline{\mathbf{4}}$ | 882            |
| 2014-2018      |            |      |            |     |       |     |       |     |     |     |              |                         |                |
| Precipitation  |            |      |            |     |       |     |       |     |     |     |              |                         |                |
| <b>Moyenne</b> | 52,5       | 73,5 | 99,5       | 135 | 138,5 | 116 | 113,5 | 65  | 42  | 19  | 7            | 10                      | 872            |
| (mm)           |            |      |            |     |       |     |       |     |     |     |              |                         |                |

**Tableau I.3:** Valeurs moyennes mensuelles des précipitations à la station de Bejaia.

La figure I.11 montre que la pluviométrie moyenne varie entre un maximum observé en janvier de l'ordre de 138,5 mm et un minimum de 7 mm enregistré dans le mois de juillet. La saison hivernale est la plus arrosée, ce qui produit une recharge de la nappe et une dilution des éléments chimiques. Par contre, l'été est relativement sec, ce qui produira une intense évaporation et par conséquent l'augmentation de la concentration de certains éléments chimiques dans l'eau comme les sels dissous (Abdellouche et Kerouaz, 2019).

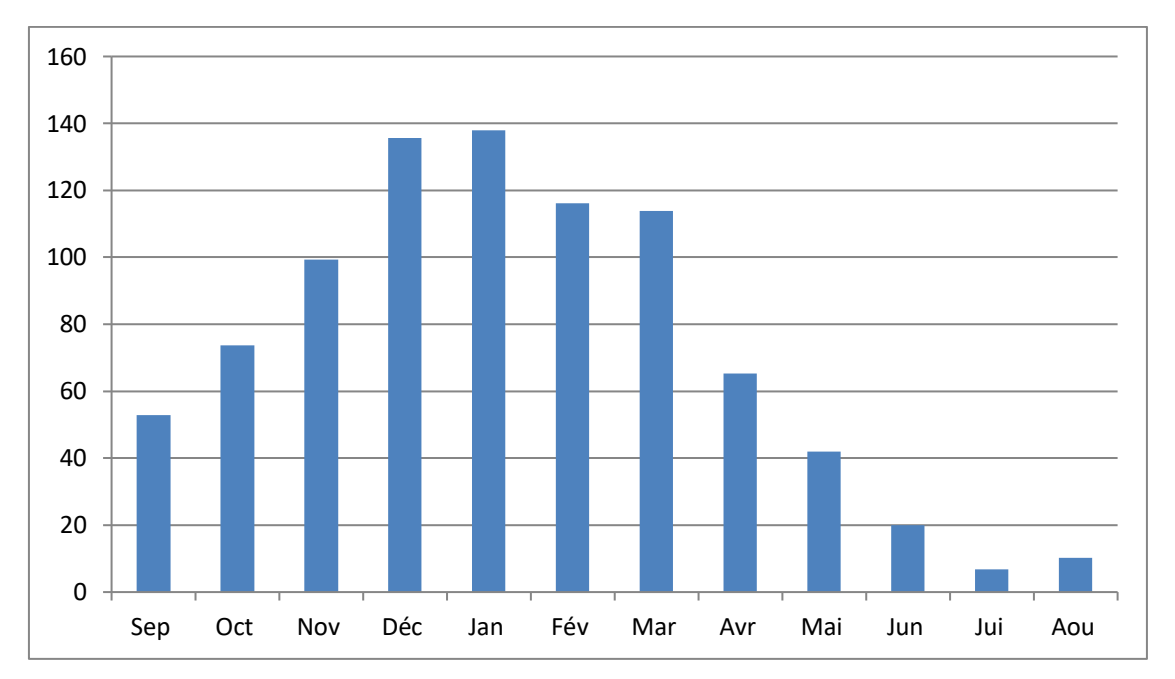

**Figure I. 11:** Variation mensuelle des precipitationsmoyenes à la stationde Bejaia

#### **c- Les vents:**

Selon les données de la station météorologique de Bejaia située au sein même de l'aéroport de Béjaia, la région est balayée généralement par des vents modérés, de direction variée entre 100 et 360 degrés. Les valeurs insérées dans le Tableau I.4 sont représentés en m/s(Abdellouche et Kerouaz, 2019).

| <b>Mois</b>                               | <b>Sep</b> |    | Oct   Nov   Dec   Jan |    |    |           | Fev   Mar   Avr   Mai |    |    | Jun |    | Jui   Aou | Année |
|-------------------------------------------|------------|----|-----------------------|----|----|-----------|-----------------------|----|----|-----|----|-----------|-------|
| <b>Moyennes</b><br>mensuelles<br>en $m/s$ | 13         | 13 | 21                    | 17 | 17 | <b>20</b> | 16                    | 16 | 13 | 16  | 15 | 14        | 15,9  |

**Tableau I.4:** Valeurs mensuelles des vitesses des vents moyens à la stationde Bejaia

#### **d- L'Humidité relative:**

L'humidité relative peut nous indiquer l'état plus ou moins proche de la condensation de l'atmosphère. D'après le tableau suivant nous remarquons que les valeurs de l'humidité sont presque homogènes (tableau I.5), l'humidité varie en moyenne de 74 à 78.2% (Abdellouche et Kerouaz, 2019)**.**

**Tableau I.5:** Valeurs mensuelles de l'humidité relative moyen à la station de Bejaia

| <b>Mois</b>                                       | <b>Sep</b> | Oct  | <b>Nov</b> | Déc  | Jan  | Fév  | Mar | Avr  | Mai  | Jun | Jui | Aou | Année |
|---------------------------------------------------|------------|------|------------|------|------|------|-----|------|------|-----|-----|-----|-------|
| Moyenne<br>mensuelle<br>$(2002 - 2012)$<br>en %   | 77         | 76   | 76         | 77   | 79   | 78   | 79  | 79   | 79   | 77  | 75  | 77  | 77,4  |
| Moyenne<br>mensuelle<br>$(2014 - 2018)$<br>$en\%$ | 74         | 75   | 73         | 78   | 76   | 75   | 77  | 78   | 70   | 79  | 75  | 75  | 75,4  |
| Humidité<br>moyenne<br>$en\%$                     | 75,5       | 75,5 | 75,5       | 77,5 | 77,5 | 76,5 | 78  | 78,5 | 74,5 | 78  | 75  | 76  | 76,4  |

### **I.5. Population**

Cette région est connue par son intense activité agricole et industrielle. La population des communes de l'ensemble de la vallée de la Soummam, incluant la Moyenne et la Basse vallée atteint 796 020 habitants (PNE, 2010), elle est concentrée généralement au niveau des communes riveraines de la Soummam. La Basse Soummam est peuplée à hauteur 279 627 habitants.

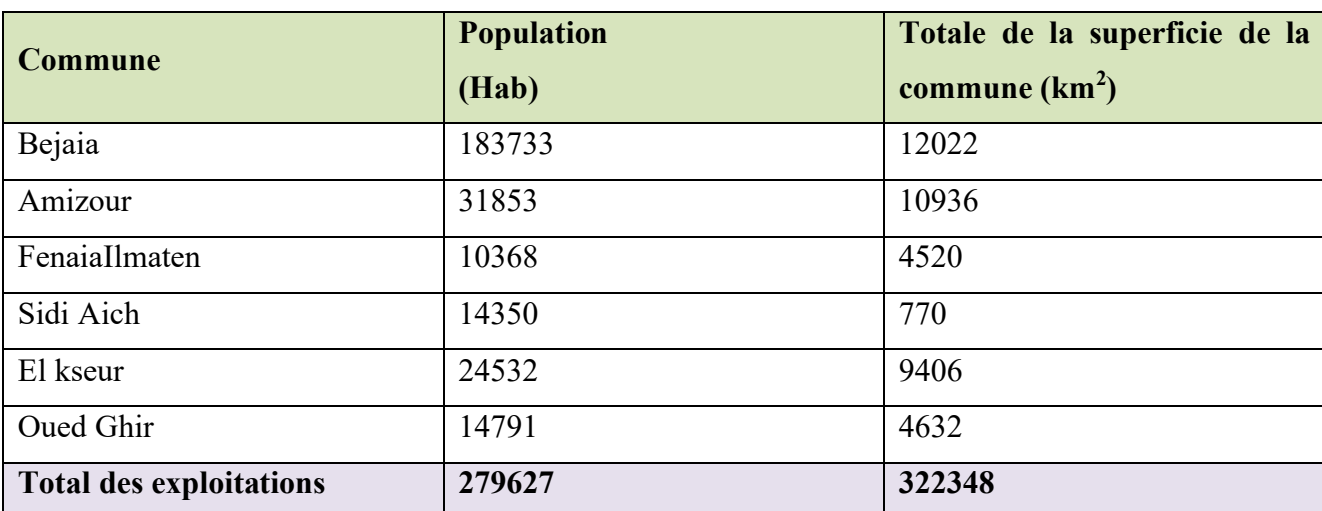

**Tableau I.6:** Répartition de la population de la basse vallée de la Soummam par commune.

#### **Conclusion**

Le sous bassin versant d'Oued Soummam s'étale en totalité sur la willaya de Béjaia qui est située au Nord-est du pays. D'une superficie totale de 1068 km<sup>2</sup> et de forme allongée. Le climat du bassin versant de la Soummam montre une série de transition entre climat humide, dans les montagnes proches de la Méditerranée, et climat semi-aride des hautes-plaines, la région est balayée généralement par des vents modérés. Le réseau hydrographique est un réseau très développé et d'après la répartition de la basse Soummam on distingue que l'Oued Soummam contient six affluents qui sont caractérisés par un écoulement permanent et intermittent.

# **Chapitre II Matériels et Méthodes**

#### **Introduction**

Dans cette partie nous présentons la méthode suivie pour l'élaboration et les moyens exploités dans ce travail. Nous présentons les moyens : le MNT (SRTM), du logiciel ArcGis 10.8 et ArcHydro Pour chaque outil nous donnons sa définition et ces caractéristiques.

En plus, nous présentons et expliquons la méthode suivie pour l'élaboration de ce travail.

#### **II.1. Matériels**

#### **II.1.1. Le modèle numérique de terrain (MNT)**

#### **II.1.1.1. Définition de MNT**

On appelle modéle numérique du terrain (MNT) toute représentation numérique d'un champ de relief (altitudes). Le MNT est un ensemble de points en trois dimensions (3D) comprenant uniquement les éléments du terrain naturel (Figure. II.1). Ce fichier numérique contient les données d'altitude d'un territoire, sous forme de semis de points irrégulier, de grille de points à maille carrée ou triangulée.

Le MNT ne prend pas en compte les éléments situés au-dessus de la surface contrairement à un modèle numérique d'altitude (MNA). Le MNA est un ensemble de points 3D comprenant les éléments du terrain naturel mais aussi le sursol, c'est-à-dire la végétation et le bâti. [W1]

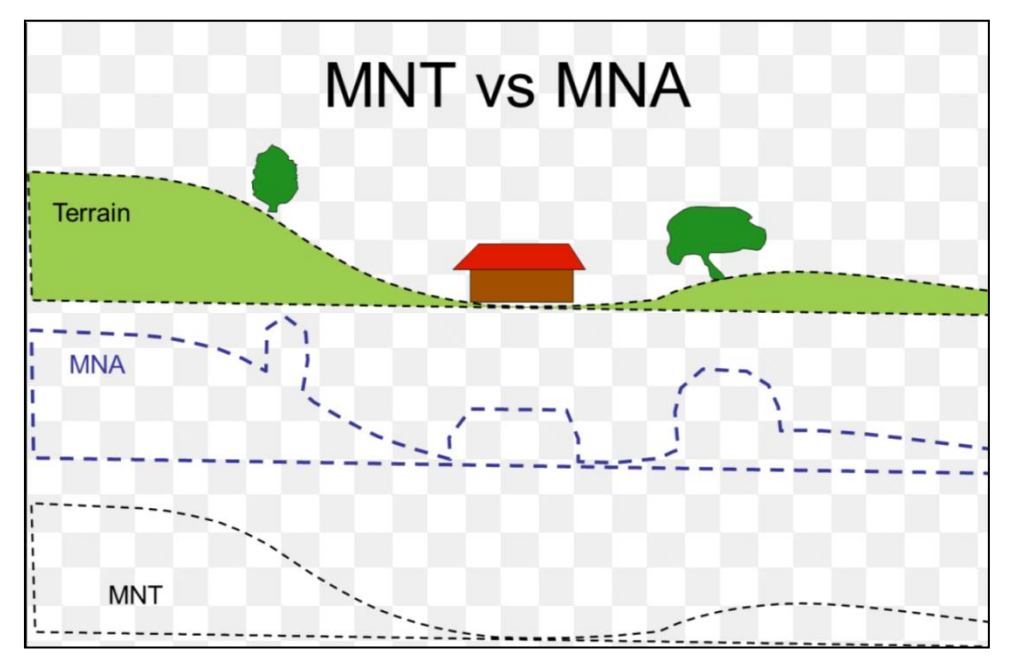

**Figure.II.1**: Le modèle numérique de terrain. [W9]

Les MNT contiennent des règles et des classes d'entités participantes, semblables à des topologies. Vous trouverez, ci-dessous, quelques classes d'entités faisant fréquemment office de sources de données pour les MNT :

- Classes d'entités multipoints de points cotés 3D créés à partir d'une source de données telle que lidar ou sonar.
- Classes d'entités linéaires et ponctuelles 3D créées sur des stations de travail à l'aide de l'imagerie stéréoscopique.
- Limites de zone d'étude utilisées pour délimiter le jeu de données de MNT.

Les règles du jeu de données de MNT contrôlent la manière dont les entités sont utilisées pour définir une surface. Ainsi, une classe d'entités qui contient des contours de trottoirs pour des routes peut participer à la règle selon laquelle ses entités peuvent être utilisées comme lignes de fracture rigides. Cela produira l'effet escompté, à savoir la création de discontinuités linéaires sur la surface. (Tafer et Kamli, 2018)

#### **II.1.1.2. Les méthodes d'acquisitions de données**

À fin de reconstruire un objet quel qu'il soit, on procède d'abord à l'acquisition de ses donnécs tr et ce en employant différentes techniques, on aborde l'acquisition optique, don on distingue deux catégories : passive et active.

La vision active concerne toute méthode s'appuyant sur un capteur photographique et une source lumineuse qui pourrait être :

- Un laser : lumière monochromatique projeté sur une partie de l'objet à reconstruire, permettant ainsi au capteur de ne saisir que la scène éclairée.
- Une lumière structurante : lumière qui projette un motif structurant : grille ou bandes de lumières parallèles codées différemment. Puis s'en appuie sur l'analyse des déformations du motif lumineux, ou sur le décodage de la succession de lumières envoyées sur l'objet à numériser.
- Radar.

**La vision passive** en revanche, ne s'appuie sur aucune structuration de la scène, elle utilise par contre une ou plusicurs images (multioculaires : plusieurs caméra vidéo) et s'appuie sur la triangulation optique pour la localisation des objets. L'intersection de plusieurs rayons optiques permet de retrouver l'information de profondeur (géométrie multi- images). Le problème posé dans cette technique réside en la correspondance dense ou la mise en correspondance de primitives dans les nuages.

Le maillage des points qui en résultent dépend fortement de la méthode d'acquisition de ces données. Pour un maillage régulier carré/rectangulaire, triangulaire ou hexagonal on se sert plutôt d'un nuage de point régulier, et dans le cas d'indisponibilité en emploie un nuage irrégulier sur lequel on superpose une grille régulière de la taille voulue, et on retient les points issus de l'intersection et on interpole le reste des points. Quant au maillage irégulier. Triangulaire quelconque, il est appliqué quand les techniques d'acquisition et de choix des points caractérisant le terrain ne garantissent pas une répartition régulière sur le plan des XY. (Boubguira, 2007)

#### **II.1.1.3. Les caractéristiques des MNT**

Ce qui distingue un MNT d'un autre, quelque soit sa structure de données Raster ou TIN, c'est bien sa précision des données qu'il contient et sa couverture géographique. La couverture géographique concerne, comme son nom l'indique, les zones géographiques pour lesquelles des données sont disponibles. Cependant, la précision semble être impossible à formaliser, puisque on ne peut l'évaluer qu'à travers d'autres facteurs dont elle dépend. On essaie donc de la décrire en fonction des paramètres utilisés pour produire le MNT :

#### • **La qualité et provenance des données :**

La qualité peut dépendre des applications ou progiciels utilisés, et le fait d'avoir effectuer un traitement de correction des données après leur récupération ou pas, ainsi l'introduction de données supplémentaire. Il est connu que certaines méthodes d'acquisition suscitent des artefacts dans les données :

- On remarque par exemple l'apparition de zones brouillées sur des lignes côtières le bruit introduit au signal à cause de l'écume des vagues faussant les échos radar, présence de "trous" et absence de données d'altitude suite à l'entrainé par présence de nuages lors du relevé satellitaire ete.
- Dans le cas des courbes de niveau par exemple, il faut prendre en considération l'échelle utilisée ainsi que l'équidistance, la résolution lors de la numérisation (selon la capacité du matériel qui a servi pour le scannage), et la qualité des cartes topographiques employées. Sans oublier le processus utilisé pour la simplification.
- Dans le cas des images satellite, On considere la résolution des images prises.
- On doit prendre en compte la densité des points réels mesurés sur le terrain par scanner laser, aéroporté, ou levés topographiques. Ainsi la précision des mesures prises. La considération des régions critiques et la répartition des points devant être en fonction de la nature du terrain (plat, accidenté) est aussi très importante.
- **Les critères de sélection des points :**
- Pour les courbes de niveau numérisées, les points sélectionnés pour tracer les arcs jouent un rôle majeur. Ainsi le choix de la grille régulière, il faut l'établir de sorte qu'on ne passe pas à coté des points caractéristiques.
- Le choix d'algorithmes de triangulation, concernant les TIN est crucial.
- Le processus de sélection des points à partir d'un nuage dense peut être décisif.
- L'algorithme d'appareillement en stéréoscopie et les points de repère choisis jouent à leur tour un grand rôle. (Boubguira, 2007)

#### **II.1.1.4. Les erreurs sur MNT**

Les sources d'erreurs du MNT sont variées et incluent principalement l'exactitude des points de contrôle, la densité et la distribution des données sources, la situation géographique de la zone d'étude, les méthodes utilisées pour générer le MNT et la microtopographie de la zone d'étude (Boubguira, 2007). On a trois types d'erreurs (différence entre la valeur altimétrique d'une maille et la valeur réelle observable sur le terrain) dans les MNT: les erreurs systématiques, les erreurs aléatoires et les fautes.

- Les erreurs systématiques résulteraient du processus de génération du MNT et peuvent être éliminées ou réduites si leurs sources sont identifiées.
- Les fautes résulteraient des erreurs commises lors de la collecte des données. Elles sont identifiables et éliminées normalement pendant les phases de traitement des données avant leur utilisation.
- Les erreurs aléatoires du MNT sont cependant inévitables. [W10]

#### **II.1.1.5. Les differentes sources disponibles**

Au départ, toutes les informations acquises concernant les mesures de hauteur de la surface terrestre, assemblées dans des bases de données, étaient secrètes et classées confidentielles pour assurer la sécurité des territoires et donc elles n'étaient utilisées que par les militaires.

À l'avènement d'Internet, certaines ont été mises à la disposition du grand publique, bien évidement les données de haute précision demeurent toujours à usage restreint (restant rares et chères). Les provenances de ce genre de données sont multiples : radar-satélites, photogrammétrie, etc...

Le "U.S. Geological Survey" au [www.usgs.gov](http://www.usgs.gov/) aux Etats-Unis offre des jeux de données et la documentation pour les utiliser (DEM SDTS, 1 degré, 7.5 minutes, NED, GTOPO30'). Les données numériques d'élévation du Canada (DNEC) sont disponibles aux échelles 1:50000 et 1:250,000. La Base de Données Topographiques du Québec (BDTQ) est vectorielle etproduite à l'échelle 1/20 000. La NASA fournit des DEM ASTER, SRTM-1, SRTM-3, SRTM30, MOLA MEGDR, et la NIMA propose les SRTMS.

Les fichiers de données contiennent des informations topographiques géométriques relatifs à la planimétrie (hydrographie, voies de communication, bâtiments, végétation, etc.) et à l'hypsométrie (courbes de niveau et points altimétriques), des données descriptives complémentaires (toponymie, attributs de mise à jour, etc.) ainsi que des métas donnés pertinentes.

Néanmoins, des difficultés persistent du fait que le nombre de formats gratuits est très limité, ainsi leur coût étant encor trės élevé. (Boubguira, 2007)

#### **II.1.1.6. La mission SRTM**

SRTM est l'abréviation du Shuttle Radar Topography Mission, et est un modèle numérique de terrain (MNT) disponible sur le monde entier, produit par la NASA. Il est disponible pour un pas (taille de pixel) de 90 m, une précision altimétrique 16 m et planimétrique 60 m.

La SRTM a permis d'établir un modèle altimétrique numérique (MNA) quasi à l'échelle du globe. En février 2000, la navette spatiale Endeavor a décollé avec à son bord l'équipement de la mission SRTM. Pendant onze jours le véhicule spatial a survolé la Terre pour cartographier l'ensemble du globe.

Les données SRTM ont été traitées sous forme de « segments » géographiques d'un degré de latitude par un degré de longitude. Le continent africain compte 3256 segments, soit presque le quart des données SRTM. Il s'agit là des premières données haute résolution du modèle altimétrique numérique du globe. [W11]

Il existe trois types de produits ou jeu de données dont le niveau traitement et la résolution des données varient en fonction du jeu de données SRTM.

#### - **SRTM Non-VoidFilled (Non-rempli)**

Cette version a ensuite été éditée ou finie par la National Geospatial-Intelligence Agency (NGA) pour délimiter et aplatir les plans d'eau, mieux définir les lignes de côte, enlever les pointes et les puits, et remplir les petits vides. Les données d'altitude remplies ont été traitées à partir de signaux radar bruts en bande C espacés d'une seconde d'arc (environ 30 mètres) au Jet Propulsion Laboratory (JPL) de la NASA (National Aeronautics and Space Administration).

#### - **SRTM VoidFilled (vide rempli)**

Les données d'altitude remplies sont le résultat d'un traitement supplémentaire pour traiter les zones de données manquantes ou vides dans la collection Remplissage non annulé du SRTM. Les vides se produisent dans les zones où le traitement initial n'a pas répondu aux spécifications de qualité. Le NGA a rempli les vides en utilisant des algorithmes d'interpolation en conjonction avec d'autres sources de données d'altitude, Puisque les données SRTM sont l'une des sources de données d'altitude les plus utilisées. La résolution pour les données SRTM VoidFilled est de 1 seconde d'arc pour les États-Unis et de 3 secondes d'arc pour la couverture globale.

#### **SRTM 1 Arc-Second global**

Les données d'élévation globales offrent une couverture mondiale des données remplies de vides à une résolution de 1 seconde d'arc (30 mètres) et fournissent une distribution ouverte de cet ensemble de données global à haute résolution. Certaines tuiles peuvent encore contenir des vides. Les utilisateurs doivent vérifier la carte de couverture dans Earth Explorer pour vérifier si leur zone d'intérêt est disponible.

Il existe aussi plusieurs formats des fichiers SRTM sur Earth Explorer. Ce dernier présente régulièrement les données SRTM avec un réseau de points d'élévation réguliers dans trois formats de fichiers :

#### - **Digital Elevation Terrain (DTED)**

Chaque fichier ou cellule contient une matrice de valeurs verticales de hauteur espacées à des intervalles horizontaux réguliers mesurés en latitude et en longitude. La taille du fichier est d'environ 3 Mo pour les fichiers de données de 3-arc-secondeet environ 25 Mo pour les fichiers de données 1-arc-seconde. Ilest un format de cartographie standard conçu par NGA.

#### - **The BIN (font-bound range) range**

La plage BIN (font-bound range) est un format binaire à points avec un fichier d'en-tête joint décrivant la disposition et le format du fichier. La taille du fichier est d'environ 7 Mo pour les fichiers de données 1s et d'environ 1 Mo pour les fichiers de données 2e arc.

#### - **GeoTIFF**

Est un fichier TIFF contenant des informations géographiques intégrées. Il s'agit d'un format d'image standard pour les applications SIG. La taille du fichier est d'environ 25 Mo pour les fichiers de données de 1 arcsec et d'environ 30 Mo pour les fichiers de données de 3 arcsec. [W12]

#### **II.1.2. Présentation du logiciel ArcGis**

En tant que principale plateforme de développement et d'utilisation des systèmes d'informations géographiques (SIG) au monde, ArcGIS est utilisé par des personnes du monde entier pour mettre les connaissances géographiques au service du gouvernement, des entreprises, de la science, de l'éducation et des médias. Donc ArcGIS est un système complet qui permet de collecter, organiser, gérer, analyser, communiquer et diffuser des informations géographiques. ArcGIS permet la publication des informations géographiques afin qu'elles puissent être accessibles et utilisables par quiconque. Le système est disponible partout au moyen de navigateurs Web, d'appareils mobiles tels que des Smartphones et d'ordinateurs de bureau.

Pour la modélisation hydrologique, Esri a développé deux outils sur arcmap, il s'agit de l'outil ArcHydro et l'outil Analyse Spatiale (Spatial Analyst Tool). [W5]

#### **II.1.2.1. L'outil ArcHydro**

Arc Hydro est un ensemble de modèles de données et d'outils qui fonctionnent sous ArcGIS pour prendre en charge les analyses de données sur les ressources hydriques superficielles. On peut utiliser Arc Hydro pour délimiter et caractériser les lignes de partage des eaux, définir et analyser le réseau hydrographique, et exporter les données vers des modèles numériques. Arc Hydro se compose de deux éléments principaux :

- Les outils Arc Hydro.
- Le modèle de données Arc Hydro.

Ces deux composants structurent une base de données et un ensemble d'outils qui facilitent les Les outils Arc Hydro fonctionnent dans l'environnement ArcGIS. La majorité des outils sont accessibles via la barre d'outils Arc Hydro. Certaines des fonctions nécessitent l'extension Spatial Analyst, où ils sont regroupés par fonctionnalité en six menus et neuf outils. (Figure.II.2)

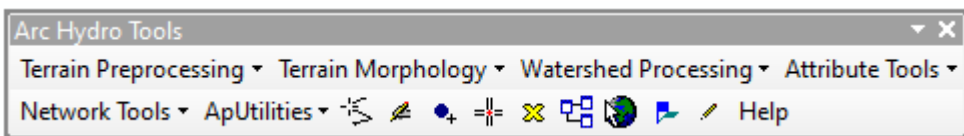

#### **Figure II. 2** : La barre d'outils ArcHydro

Les outils Arc Hydro ont deux objectifs principaux. Le premier est de manipuler (attribuer) des attributs clés dans le modèle de données Arc Hydro. Ces attributs constituent la base des analyses ultérieures. Ils comprennent les identifiants clés (HydroID, NextDownID, etc.) et les attributs de mesure (tels que LengthDown). Le second est de fournir certaines fonctionnalités de base souvent utilisées dans les applications de ressources hydrologiques. Cela inclut la délimitation des bassins versants basés sur le MNT, la génération de réseaux et le traçage basé sur les attributs. [W6]

#### **II.1.2.2. Extension Analyse Spatial (Spatial Analyst)**

L'extension Spatial Analyst d'ArcGIS propose une gamme de fonctions de modélisation spatiale et d'analyse puissantes. Vous pouvez créer et générer de nouvelles informations à partir de données existantes, interroger les informations à travers plusieurs couches de données.

Plus de 180 outils de géo-traitement de l'extension Spatial Analyst d'ArcGIS sont disponibles, regroupés en jeux d'outils de fonctionnalités associées pour une plus grande facilité d'accès. [W7]

#### **II.2. Méthodes**

#### **II.2.1. Téléchargement des données de bases**

Les données de bases utilisées dans ce travail de recherche sont le MNT (données SRTM d'une résolution de 1 arc, équivalent de 30m, et d'une extension geotiff) et des images satellitaires Landsat. Ces données sont disponibles gratuitement sur le site américain earth explorer http://earthexplorer.usgs.gov/. Ce site fournit des services de recherche en ligne, d'affichage de navigation, d'exportation de métadonnées et de téléchargement de données pour les sciences de la Terre à partir des archives du service géologique des Etats Unies (US Geological Survey, en abréviation USGS). Earth Explorer fournit une interface utilisateur améliorée utilisant des bibliothèques JavaScript de pointe, le préprocesseur hypertexte (PHP) et le moteur spatial Oracle avancé.

Par ailleurs, pour créer un compte dans Earth explorer, suivez les étapes ci-dessous:

- Commencez tout d'abord par ouvrir le site web "[https://earthexplorer.usgs.gov](https://earthexplorer.usgs.gov/) " ou "[https://ers.cr.usgs.gov](https://ers.cr.usgs.gov/) ".
- Puis, consultez la rubrique dédiée à la création de compte "Register".
- Ensuite, faites entrer votre nom d'utilisateur ainsi que votre mot de passe.
- Cliquez sur le bouton "Continue".
- Répondez aux questions posées concernant votre secteur ou domaine professionnel.
- Insérez vos informations personnelles (votre nom, votre prénom, votre adresse postale, votre email et votre numéro de téléphone) et appuyez sur le bouton "Continue".
- Validez finalement votre inscription en cliquant sur le bouton "Submitregistration".

Vous recevrez par la suite un email de confirmation de la création de votre compte sur votre compte Gmail ou compte Yahoo. Pour activer votre compte, vous n'avez qu'à cliquer sur le lien envoyé et insérer votre nom d'utilisateur.

#### **Accéder au compte Earth Explorer :**

Tout comme la création d'un compte, l'accès à votre espace personnel est simple et s'effectue en quelques clics. En effet, il suffit d'aller sur le site web "[https://ers.cr.usgs.gov](https://ers.cr.usgs.gov/) ". Puis, vous consultez la rubrique dédiée à l'authentification "Login".

Ensuite, saisissez votre nom d'utilisateur ainsi que votre mot de passe dans les cases correspondantes. Enfin, confirmez l'accès à votre compte en ligne en cliquant sur l'onglet "Sign In". **(W8)** 

La première interface permet de naviguer sur une carte du monde afin de trouver sa zone d'étude. Il faut chercher votre terrain sur Google earth, cartes,…ou il faut que vous connaissez bien la zone que vous voulez télécharger ; le site offre plusieurs moyens de recherche sur la carte (Figure II.3). Les méthodes possibles de recherche sur la carte :

- Soit avec l'adresse (nom), il suffit d'écrire le nom du lieu,
- Soit par ligne/chemin du capteur,
- Soit avec des cordonnées degré-minute-seconde ou degré décimal (D-M-S ou DD).
- Soit si vous voulez définir la zone avec un polygone,

Nous avons utilisé cette dernière méthode pour la localisation de nos données.

Vous pouvez rechercher sur la carte directement et zoomer pour Choisir la zone sur laquelle vous travaillez ; (Figure II.3)

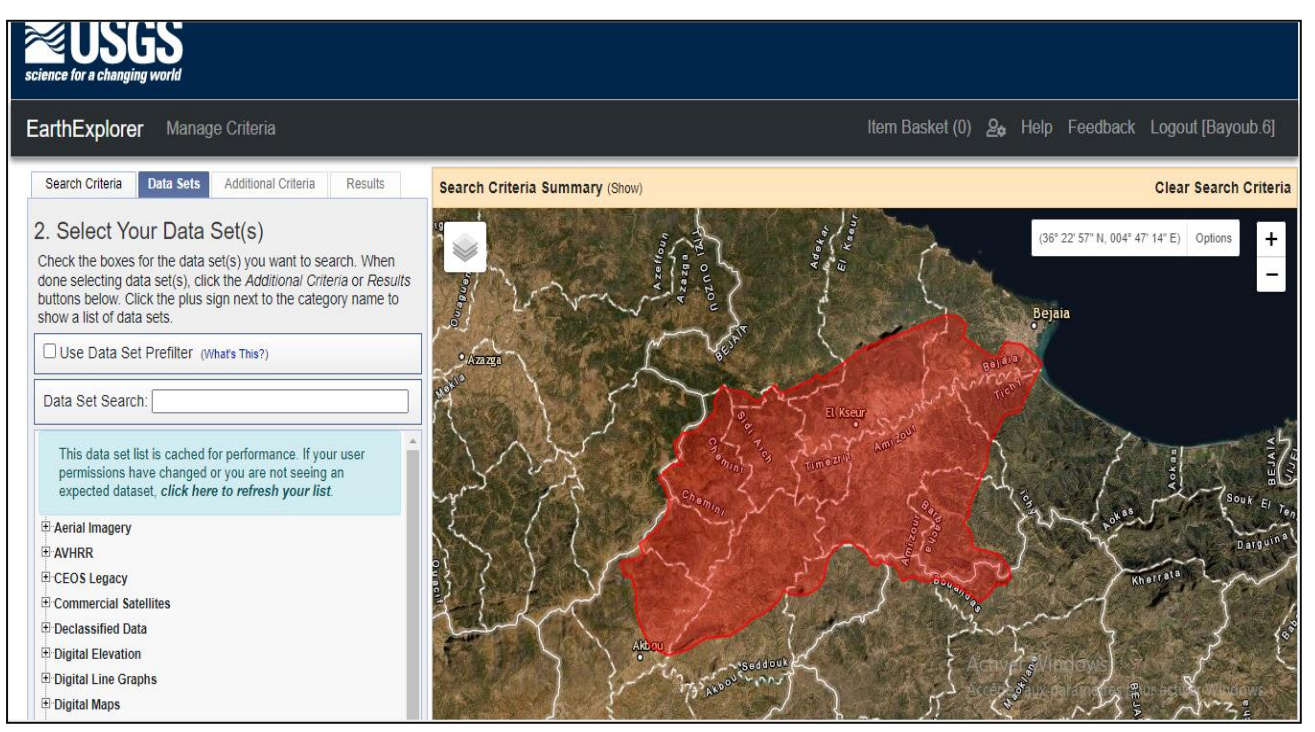

 **Figure II.3**: Délimitation d'une région sur la carte sur le site

L'onglet « date range » est très important, dans laquelle la data est définie. Dans notre cas, on n'a pas besomde préciser la date.

On peut ensuite aller dans l'onglet « DataSet » qui permet de choisir les données à télécharger, un MNT, une image satellitaire, …

L'onglet résultats, visualise les données sélectionnées à télécharger.

Pour afficher les images vous cliquez sur l'image, et pour les télécharger, il suffit de cliquer sur l'icône de téléchargement (Figure II.4).

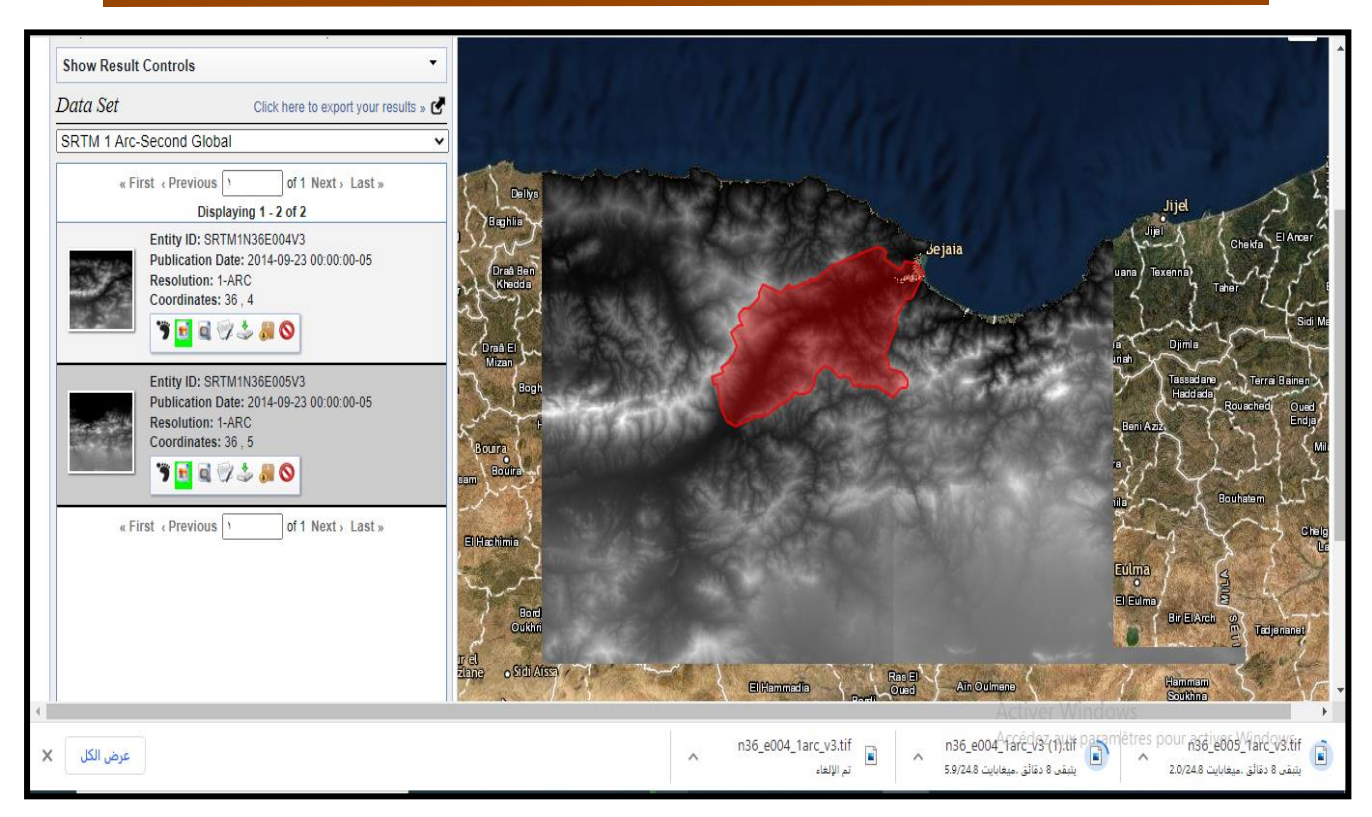

**Figure II.4** : Visualisation des données sur le site

En fin pour télécharger les données, différentes extensions sont proposées (Figure II.5). Pour le téléchargement nous avons choisi geotiff 1 arc-second. Cette extension offre des images avec un fichier géo-référencé directement utilisé sur ArcGis.

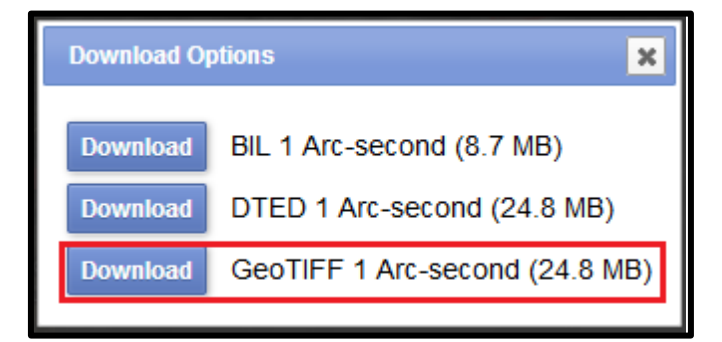

**Figure II.5**: Les extensions offertes pour télécharger les données

#### **II.2.2. Approche numérqiue sous ArcGis**

L'extraction des aspects morphologiques à l'aide de la technologie géospatiale est l'objectif clé de cette étude. Cette étude montre aussi l'intérêt de l'utilisation du SIG dans le processus d'extraction des réseaux hydrologiques et la délimitation du bassin versant. La méthodologie adoptée consiste à exploiter et interpréter les données altimétriques SRTM un arc (une résolution spatiale de 30m) afin de cartographier la limite du bassin versant et le réseau hydrographique. Ces données ont été

téléchargées sur le site du service géologique américain. La référence spatiale de la zone d'étude est le Système Mondial de Coordonnées géographiques de 1984 (WGS 1984).

Cette méthodologie nous permettra aussi la description des différents paramètres topographiques (pente, crête, longueur du cours d'eau ...) et ensuite une délimitation des pentes des bassins.

Dans la bibliographie, de nombreux auteurs s'intéressent à cette approche, dont l'étude nécessite la vectorisation du fond topographique des différentes zones d'intérêt afin de générer les MNT. Selon Hingrey et al. (2009), ce mode de production conduit à des inexactitudes dans certains domaines, d'où l'importance de la télédétection.

Cependant, notre approche a le mérite d'être simple et peu coûteuse. En effet, le seul support requis sera les données SRTM, qui sont disponibles sur Internet. À l'aide de l'extentionArchydro, les paramètres de base du bassin versant sont dérivés. L'organigramme de la méthodologie est représenté sur la figure 3. Les résultats obtenus à l'aide de SRTM MNA sont la direction du flux, l'accumulation du flux et le réseau de flux à l'aide du logiciel SIG Arcgis, la version 10.8.

Les étapes de la modélisation hydrologique sous ArcGis sont présentées sur l'organigramme de la figure suivante (Figure II.6) :

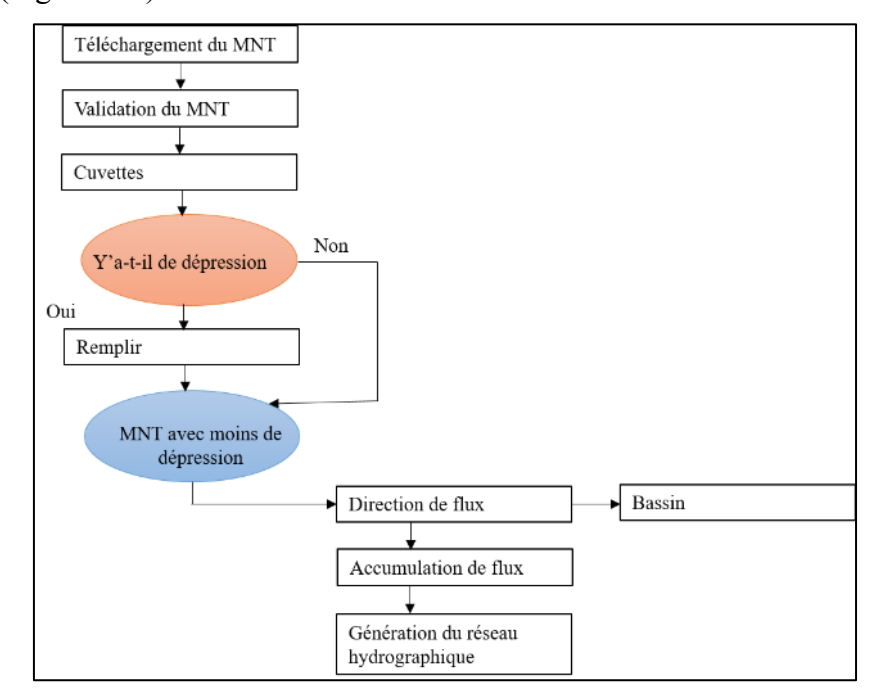

**Figure II.6** : Diagramme de modélisation des informations hydrologiques.

#### **Conclusion**

Dans cette partie nous présentons le modèle numérique de térrain (MNT) et les outils qui utilisé dans cette travail (Arcgis, Arc Hydro, Spasial Analist, Earth Explorer …). La présentation de MNT contient les caractiristiques (qualité des données,…), les méthodes d'acquisitions des données, les errer possible sur MNT et les sources disponible.

Les méthodes qui utiliser dans cette étude est explique étape par étape (le téléchargement des données par Earth Explorer). La modélisation hydrologique est expliquée dans la troiséme partie.

# **Chapitre III Résultats et Discussions**

#### **Introduction**

Nous présentons dans cette partie les résultats de notre travail. La méthodologie permet l'extraction et la délimitation des bassins versants à l'aide d'un système d'information géographique, à partir d'un MNT, nous extrairons une représentation du réseau hydrologique. Cela permettra la délimitation et la caractérisation des différents bassins, qui constituent un élément clef pour toutes les études hydrologiques (Bentekhici, 2006). En utilisant le traitement et l'interprétation avancés du modèle numérique du terrain, Complément aux outils SIG (Arc Hydro, SpasialAnalyst) pour extraire plus d'informations.

#### **III.1.La validation d'MNT**

En premier, on a ajouté les deux cartes topographiques a l'échèle 1/50000 : SIDI AICH (NJ-31-V -4 Est) et BEJAIA (NJ-31-VI -3 Ouest), les géoréférencés avec le système Nord Sahara. En suite on à crée une couche vectorielle de type point. Aux points digitalisés nous avons définie leurs altitudes à partir de la carte topographique. Grace à la commande extraire des valeurs à partir d'un raster (en anglais: extract value from raster). Les altitudes ont été extraites du MNT (figure III.1).

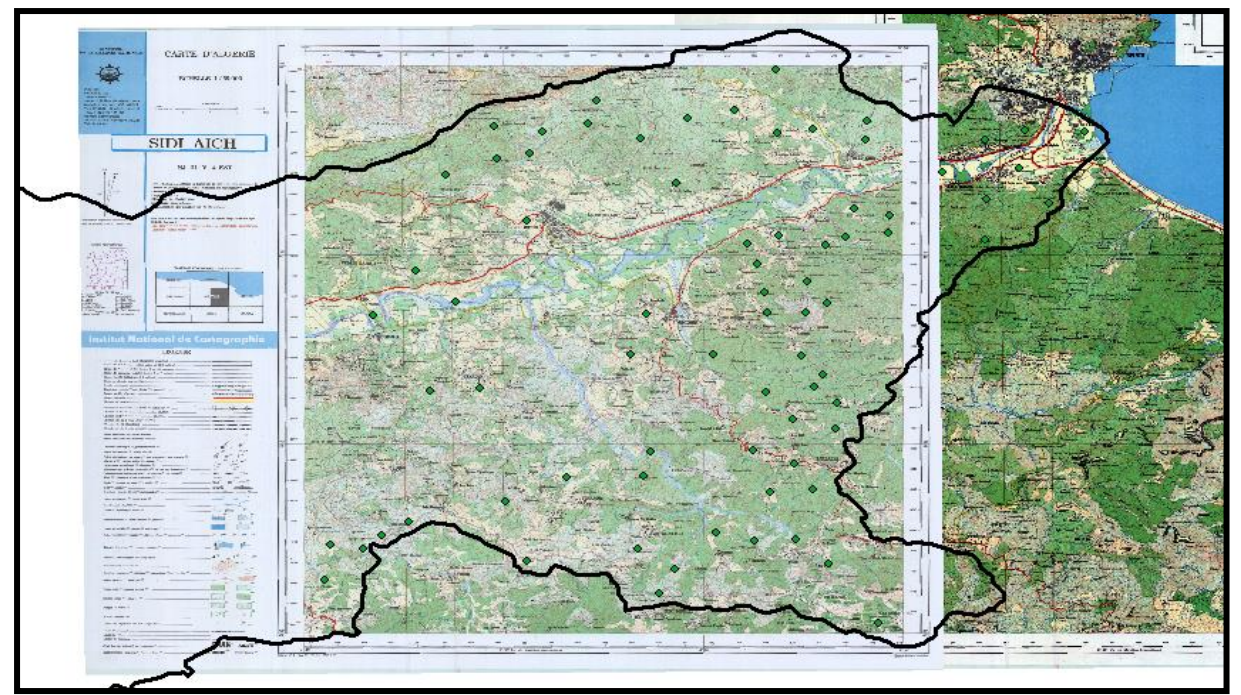

**Figure III.1**: Les deux cartes géoréférencées et les points des altitudes avec la limite de SBV de Soummam.

Le graphe suivant dela figure II.2 représente la corrélation entre l'altitude sur la carte topographique et l'altitude extrait du MNT

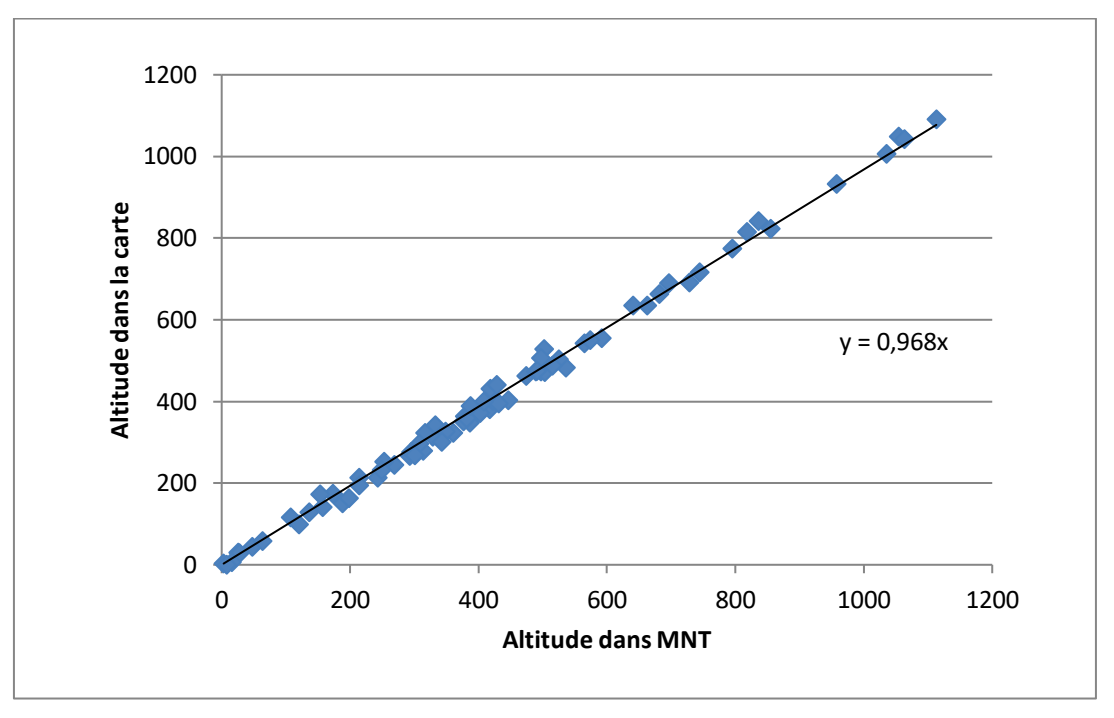

**Figure III.2 :** le graphe d'altitude dans l'MNT en fonction l'altitude dans la carte

Sur ce graphe nous remarquons que les différents points sont très bien corrélés, avec un coefficient de corrélation de 0,99.

Une autre méthode de valider le MNT, consiste à géner des courbes de niveau à partir du MNT. La commande "contour ", permet de générer les courbes.

Puis, une comparaison visuelle, entre les courbes de niveau de la carte et ce les génces automatiquement est nécessaire.

#### **Remarque**

Dans le travail par « Arc Hydro (Terrain perprocessing)» les couches sont choisies automatiques. Par conséquent, l'ordre des demandes pour ce travail doit être suivi.

#### **III.2. Remplissage des cuvettes (Fill Sinks)**

L'outil Remplissage permet également de supprimer les crêtes. Une crête est une cellule qui n'est pas plus élevée que les cellules adjacentes. Pour supprimer des crêtes, vous devez inverser le raster de surface en entrée. Pour ce faire, utilisez l'outil Soustraction. Spécifiez la plus haute valeur du raster de surface en tant que première entrée dans Soustraction et indiquez le raster de surface comme deuxième entrée. Effectuez un remplissage. Inversez les résultats pour obtenir une surface qui a des valeurs du raster de la surface originales avec les crêtes supprimées (Mohammed, 2010).

Ouvrez-le Arc Map et après active le Arc Hydro Tool, Cliquez sur « Arc Hydro» **→** «Terrain perprocessing  $\rightarrow \ll$  DEM Manipulation  $\rightarrow \ll$  Fill Sinks  $\rightarrow$ .

Laissez toutes les options par défaut, sauf le nom du raster resultant.

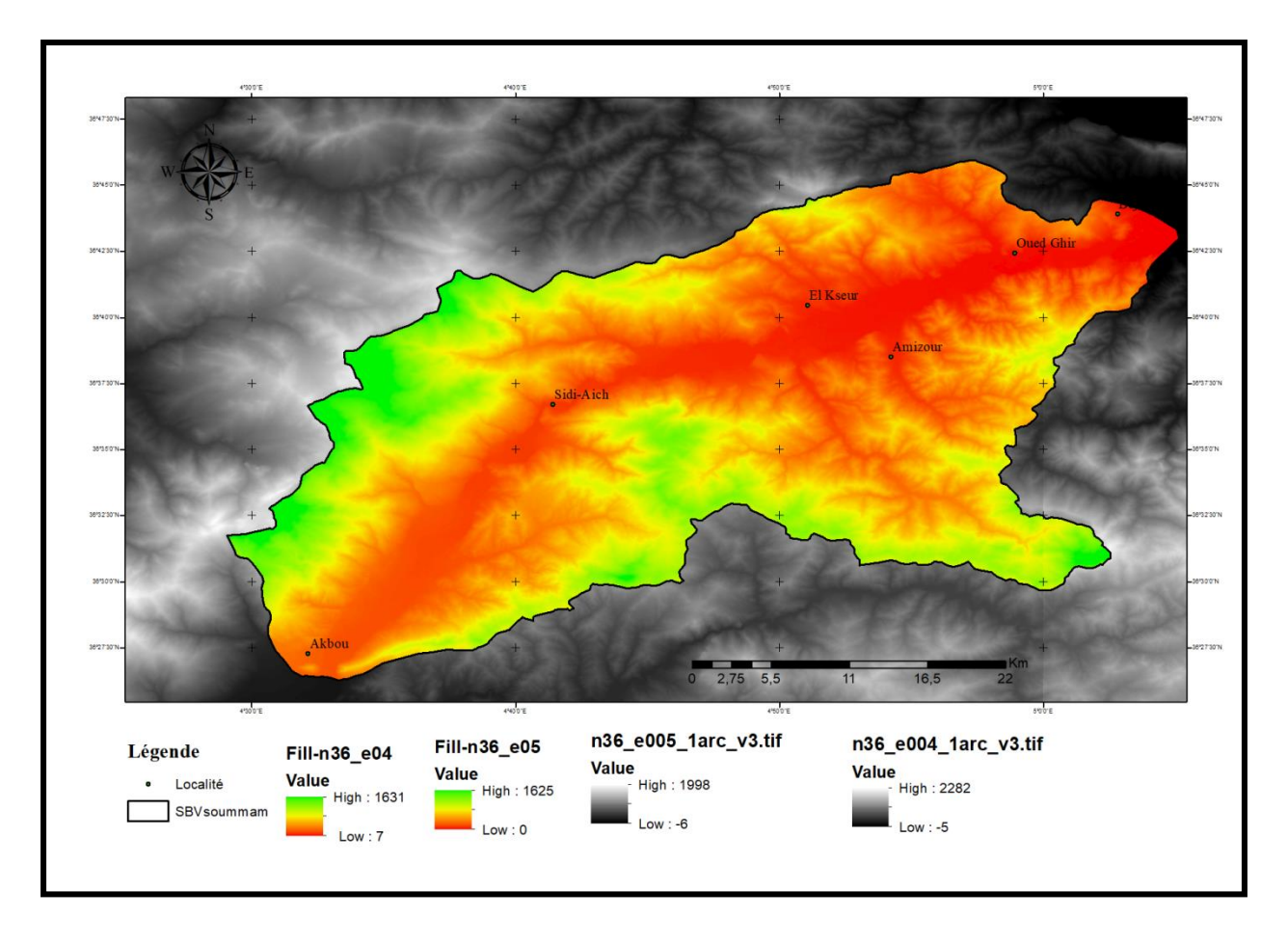

**Figure III.3:** Le sBV de la Soummam couvre en partie, deux MNT, (n 36 e 04 larc v3) et (n36 e004 1arc v3).

Les valeurs minimales (- 5, - 6) et maximales (2282 1998) correspondant aux valeurs d'altitude. Après l'exécution du commande " Fill ", les valeurs draugent aux (7 \_ 0) et (1631\_ 1625).

#### **III.3. Direction de flux (Flow Diraction)**

Une des clés pour dériver les caractéristiques hydrologiques d'une surface est la capacité de déterminer la direction de l'écoulement à partir de chaque cellule du raster. La capacité de déterminer la direction de l'écoulement à partir de chaque cellule de la trame. Ceci est fonction : Flow Direction. Cette fonction prend une surface en entrée et produit un raster montrant la direction de l'écoulement de chaque cellule (Mohammed, 2010).

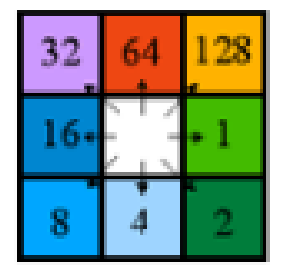

Direction coding

**Figure III.4** : Codage de la direction de flux

Pour calculer la direction d'écoulement cliquez sur «Arc Hydro»**→** « Terrain Preprocessing »**→** « Flow Direction ».

**ChapitreIII : Résultats et Discussions**

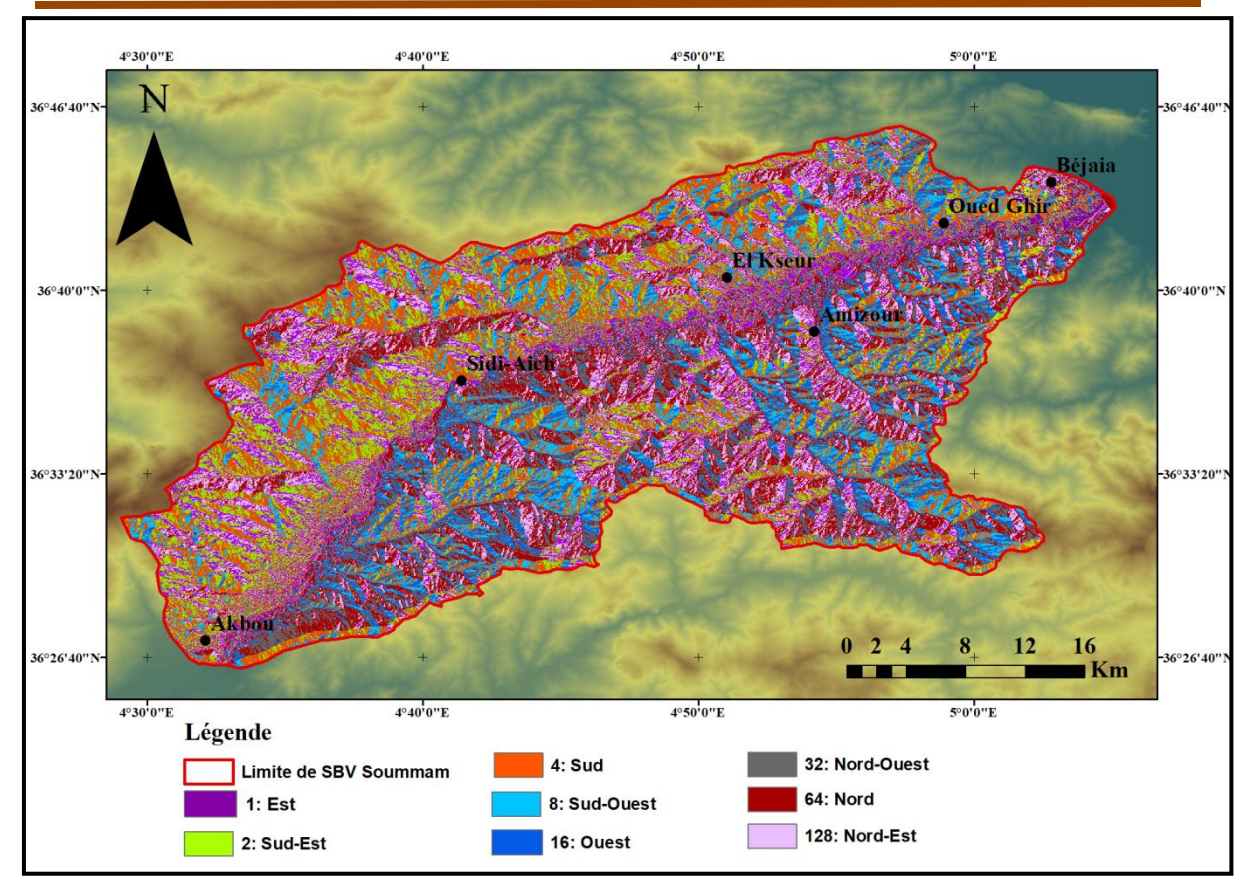

Figure III.5 : Grill de Direction de flux (Flow Diraction).

#### **III.4. Accumulation de flux (Flow Accumulation)**

L'accumulation du débit est calculée à partir de la grille de direction du débit. La grille d'accumulation des flux enregistre le nombre de cellules qui se déversent dans une cellule individuelle de la grille. Notez que la cellule individuelle elle-même n'est pas comptée dans ce processus. D'un point de vue physique, la grille d'accumulation des flux est la zone de drainage mesurée en unités de cellules de grille. Zone de drainage mesurée en unités de cellules de la grille (Mohammed, 2010).

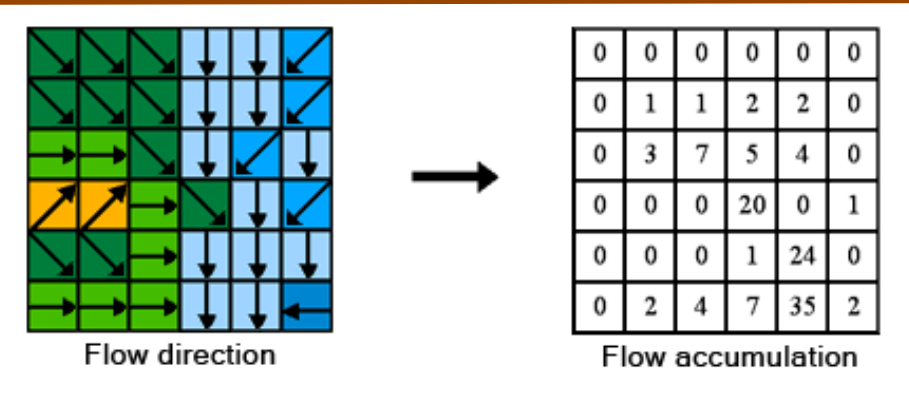

**Figure III.6**: Logique suivie la grille d'accumulation d'écoulement

Pour calculer l'accumulation de flux cliquez sur« Arc Hydro»**→**« Terrain Preprocessing » **→** « Flowaccumulation ».

Les seuls champs à renseigner sont le raster en entrée (Flow direction) et le nom du raster en sortie.

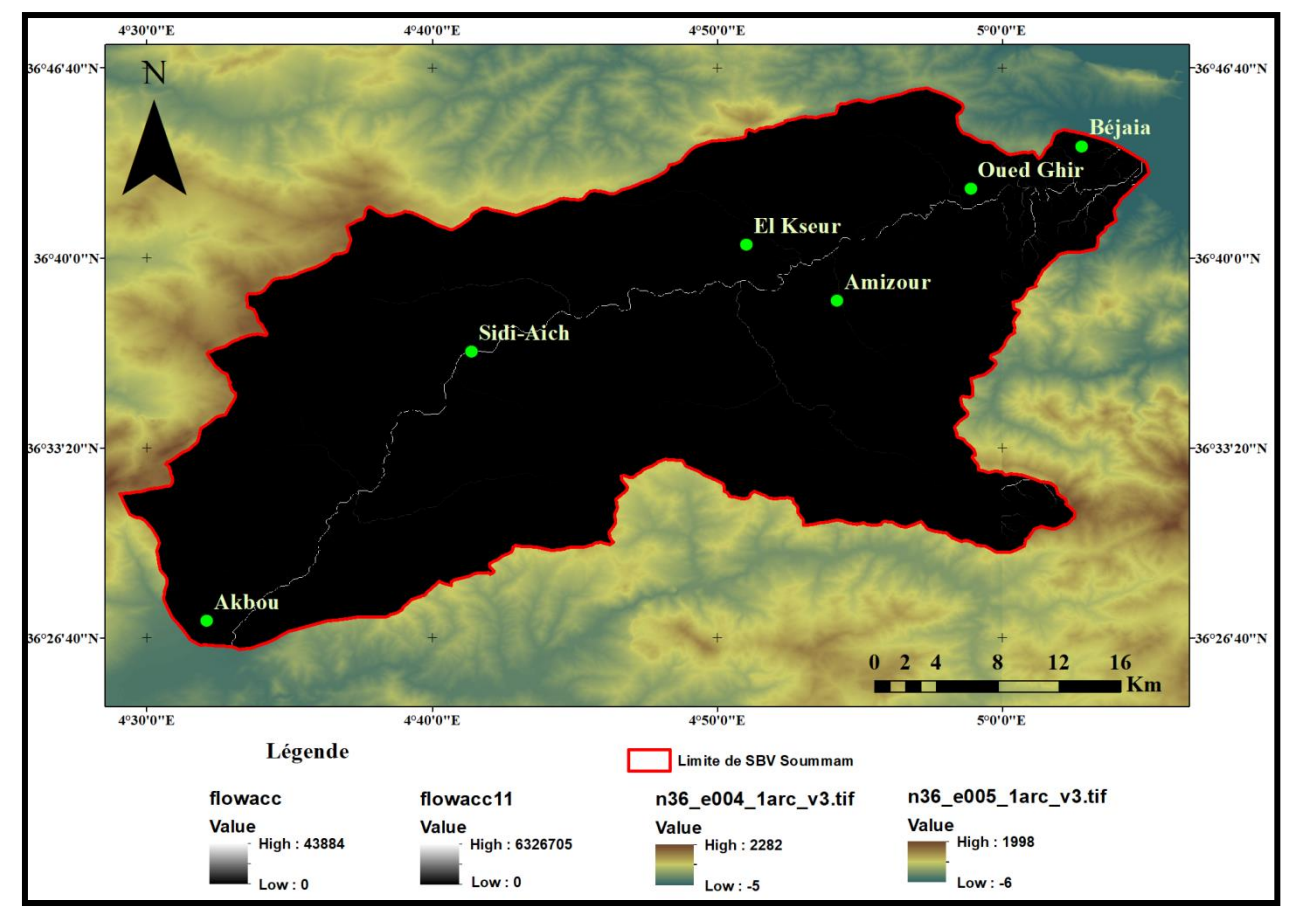

**Figure III.7 :** Grille d'Accumulation de flux (Flow Accumulation).

Sur cette couche les valeurs de pixel minimal et maximale correspondent aux cumules des codes de la couche direction de flux. Les cellules présentées sur la coucheaccumulation de flux en couleur claire, correspond au talweg principal.

#### **III.5. Définition rivière (Stream Definition)**

Avec une grille d'accumulation de flux, le cours d'eau peut être défini en utilisant d'une zone de drainage seuil ou d'une valeur d'accumulation de débit.

Pour calculer le réseau d'écoulement cliquez sur « Terrain Preprocessing »**→** « Stream definition ».

#### **III.6. Segmentation de flux (stream segmentation)**

Il ne faut pas oublier que nous sommes en train de travailler en mode raster. Chaque pixel (cellule) peut contenir une ou plusieurs valeurs, mais elles sont toutes « indépendantes ». Contrairement au réseau hydrographique de type vecteur, où nous avons des tronçons identifiés, ici rien ne nous permet de dire que deux pixels, mêmes contigus, appartiennent à un même tronçon hydrographique  $(A \text{tilio}, 2015).$  $(A \text{tilio}, 2015).$  $(A \text{tilio}, 2015).$ 

L'étape de segmentation à laquelle nous allons procéder répond à ce besoin: la commande va chercher les pixels contigus entre deux nœuds hydrographiques.

Pour créer ce réseau, nous utilisons la commande« Arc Hydro»**→** « Terrain Preprocessing » **→** « Stream Segmentation ».

#### **III.7. Délimitation bassin versent raster (Catechement Grid Delineation)**

Pour définir les bassins versants pour chaque lien fluvial, nous utilisons la grille de sens d'écoulement pour définir la zone des cellules dont le drainage passe par chaque lien fluvial. Le résultat de la délimitation est stocké dans une grille de bassin versant, dont les valeurs sont 1,1,1, et ainsi de suite pour les cellules qui s'écoulent par le maillon 1, puis 2,2,2, et ainsi de suite pour les cellules qui s'écoulent par le maillon 2, contenant ainsi ce schéma pour tous les liens. Dans les fonctions de traitement de terrain d'Arc Hydro, ce numéro est reporté dans les opérations de grille et est appelé GridlD. Les GridlD servent à mettre en relation les bassins versants avec les liens fluviaux à partir desquels ils ont été créés. Ceci est basé sur le concept simple de "area flow to line" qui consiste à relier la surface terrestre au système d'écoulement de l'eau. Une fois que la grille de captage est définie, elle peut être convertie en un ensemble de polygones de captage à l'aide de la technologie standard ArcGIS standard de conversion de raster envecteur (Mohammed, 2010). Détermination du bassin versant de chaque tronçon du réseau d'écoulement,

Pour cela nous utiliserons la commande« Arc Hydro»**→** « Terrain Preprocessing » **→** « Catchment Grid delineation ».

Les entrées sont le raster avec les directions d'écoulement et le raster avec les tronçons hydrographiques.La sortie sont les bassins versants de chaque tronçon.

#### **III.8. Traitement des polygones des bassins (Catechement Polygon Processing)**

Fusion des bassins versants de chaque élément pour constituer des bassins versant de la taille souhaitée. Pour continuer dans cette étape, nous allons quitter le monde raster pour rejoindre le monde vecteur. Même s'il y a moyen de faire ce que nous souhaitons avec des rasters, il est beaucoup plus simple de travailler en mode vecteur (Atilio, [2015](https://www.sigterritoires.fr/index.php/archydro-determination-des-bassins-versants-dun-territoire-2/)). Nous allons donc convertir en vecteur les bassins versants des tronçons et le réseau de tronçons. Pour convertir les bassins versants des tronçons, nous utilisons la commande« Arc Hydro»**→** « Terrain Preprocessing »  $\rightarrow$  « CatchmentPolygonProcessing ».

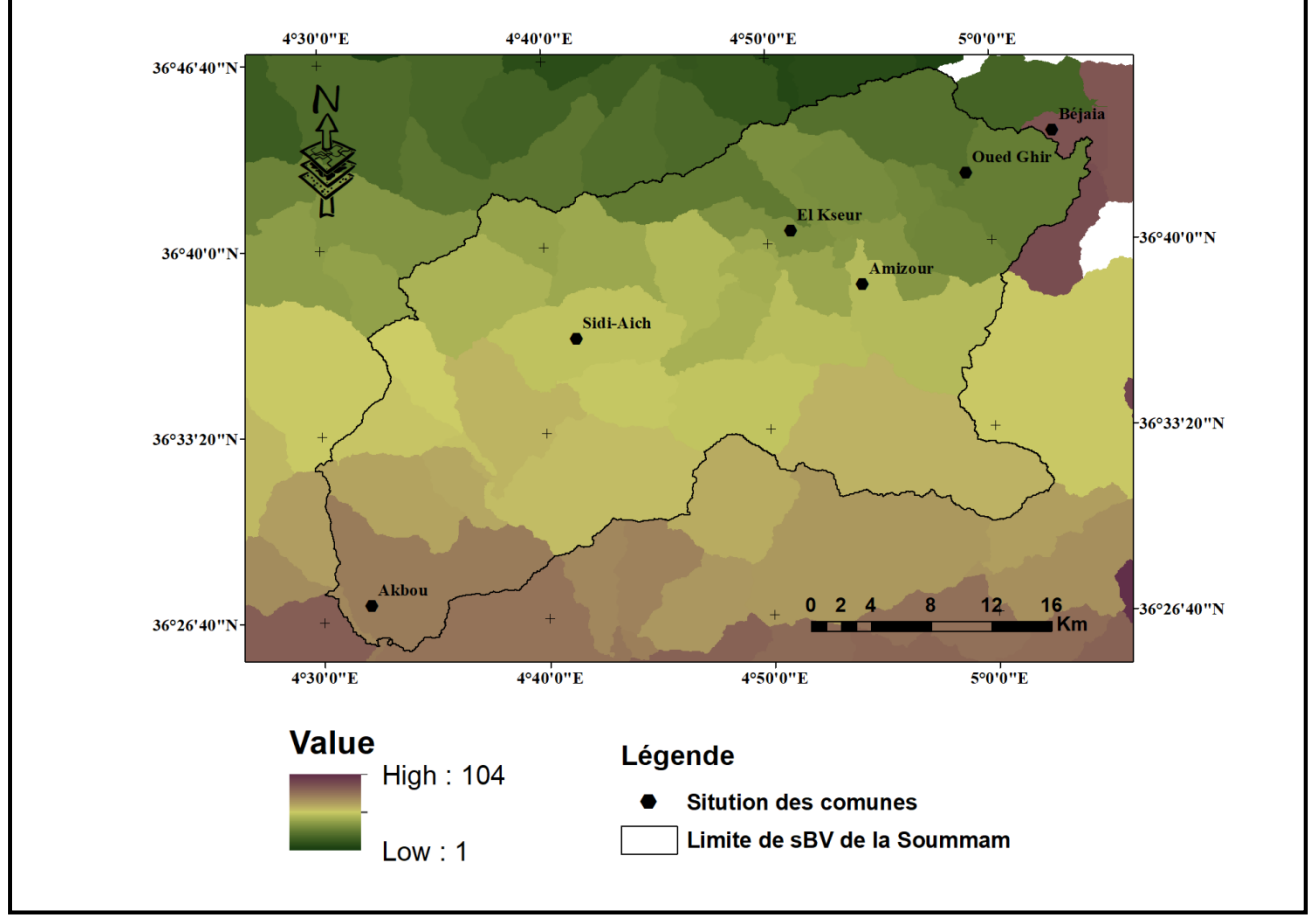

**Figure III.8:** Traitement des polygones de catéchisme (Catechement Polygon Processing)

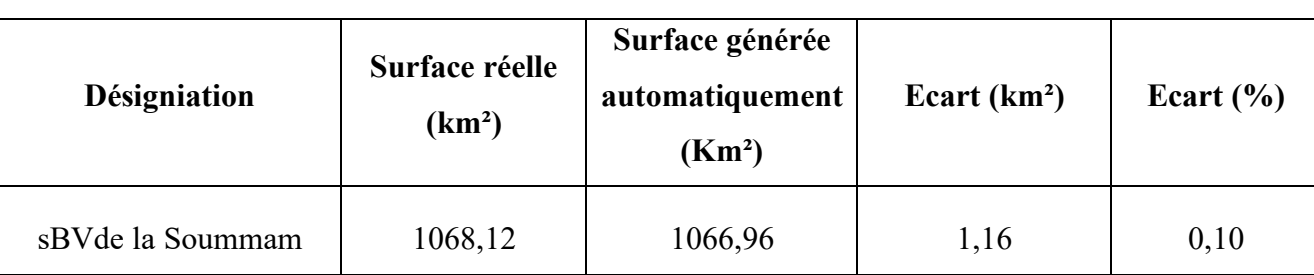

**Tableau III. 1 :** Comparaison entre la surface de la carte topographique et la surface extrait dans

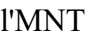

La surface du sBV de la Soummam générée automatiquement à partir du MNT est de 1066 Km². L'écart, présentant l'écrat entre la surface du sBV générée automatiquement et la surface réelle du sBV de la Soummam est de l'ordre de 1,16 Km², soit 0,10%. Cet écart est négeligeable. Il peut être du au type de porjection utilusé pour chaque donnée d'entrée, pour les cartes topographiques, l'Algérie utilise le Datum local : Nord Sahara, pour le Nord de l'Algérie, et le MNT, le système de projection utilisée est WGS, datum global.

#### **III.9. Réseau hydrographique**

Généralement, la structure globale du réseau hydrographique avec ses caractéristiques morphométriques reflète les interactions entre les conditions climatiques et les caractéristiques lithologiques, structurales et morphologiques d'un bassin versant (Dubreuil, 1974).

#### **III.9.1. L'outil calculateur du raster (Raster Calculator)**

Les outils Calculatrice raster et Soustraction nécessitent une licence « Spatial Analyst ». Les instructions fournies expliquent comment identifier les différences des valeurs raster entre deux rasters. L'option A décrit le processus en utilisant l'outil Calculatrice raster du jeu d'outils Algèbre spatial. Les outils d'analyse spatiale, tels que Calculatrice raster et Soustraction, peuvent offrir des informations importantes sur les différences des valeurs raster entre différentes images raster géographiquement superposées. Dans ArcGIS Desktop, ces outils se situent dans la boîte à outils « Spatial Analyst ». Les environnements qui ne disposent pas de l'extension ArcGIS Spatial Analyst peuvent utiliser la fonction Difference (Différence) dans la fenêtre Analyse d'image « Image Analysis »  $(A \text{tilio}, 2015)$  $(A \text{tilio}, 2015)$  $(A \text{tilio}, 2015)$ .

- Dans ArcMap, accédez à « ArcToolbox » **→** « Spatial Analyst Tools » (Outils Spatial Analyst) **→**« MapAlgebra» (Algèbre spatial) **→** « Raster Calculator» (Calculatrice raster).

- Dans la fenêtre « Raster Calculator» (Calculatrice raster), double-cliquez sur l'un des rasters à analyser, cliquez sur le signe moins (-), puis double-cliquez sur le second raster (figure III.9)
- Spécifiez le nom et l'emplacement du raster en sortie.

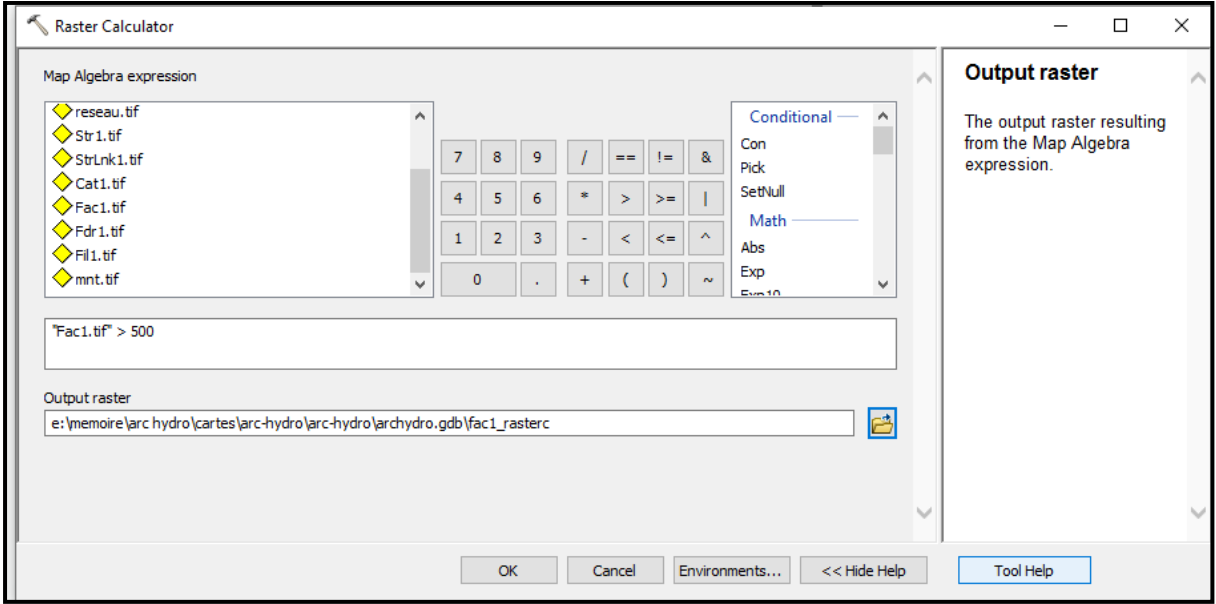

**Figure III.9:** L'outil calculateur du raster (Raster Calculator)

Le réseau hydrographique apparait dans la figure III.10 et figure III.11

**ChapitreIII : Résultats et Discussions**

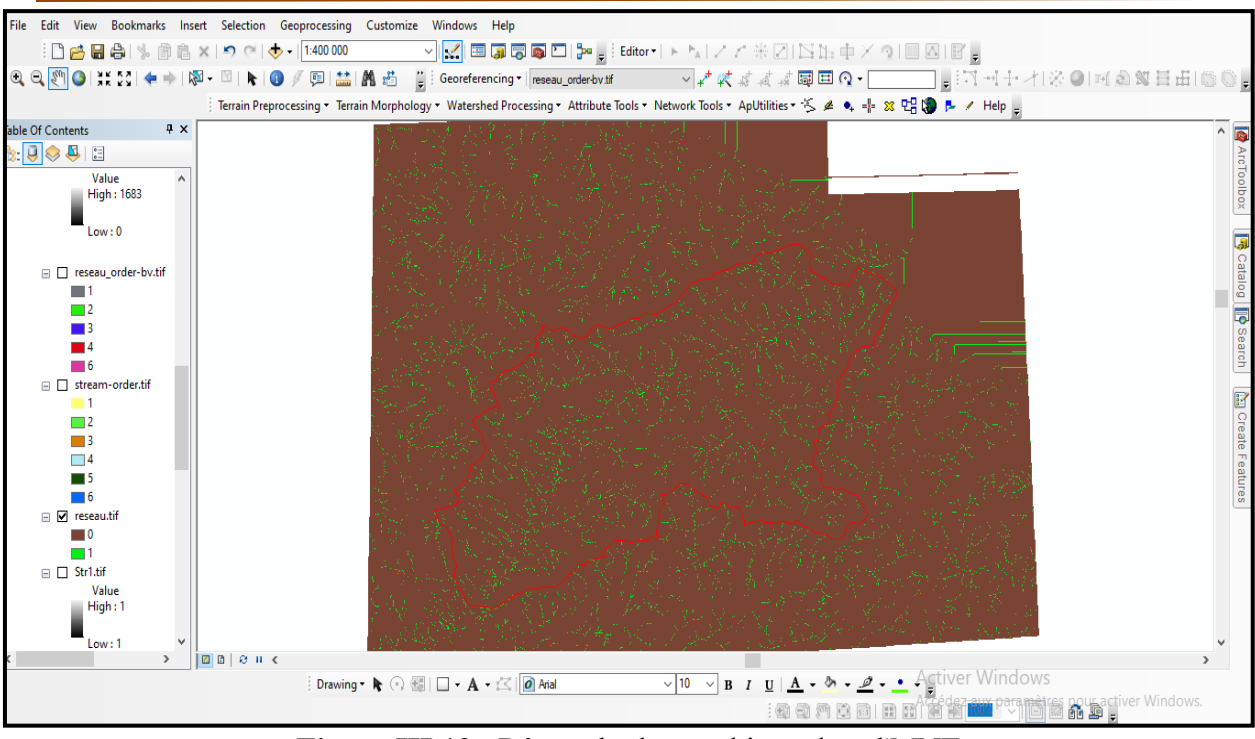

**Figure III.10** : Réseau hydrographique dans l'MNT

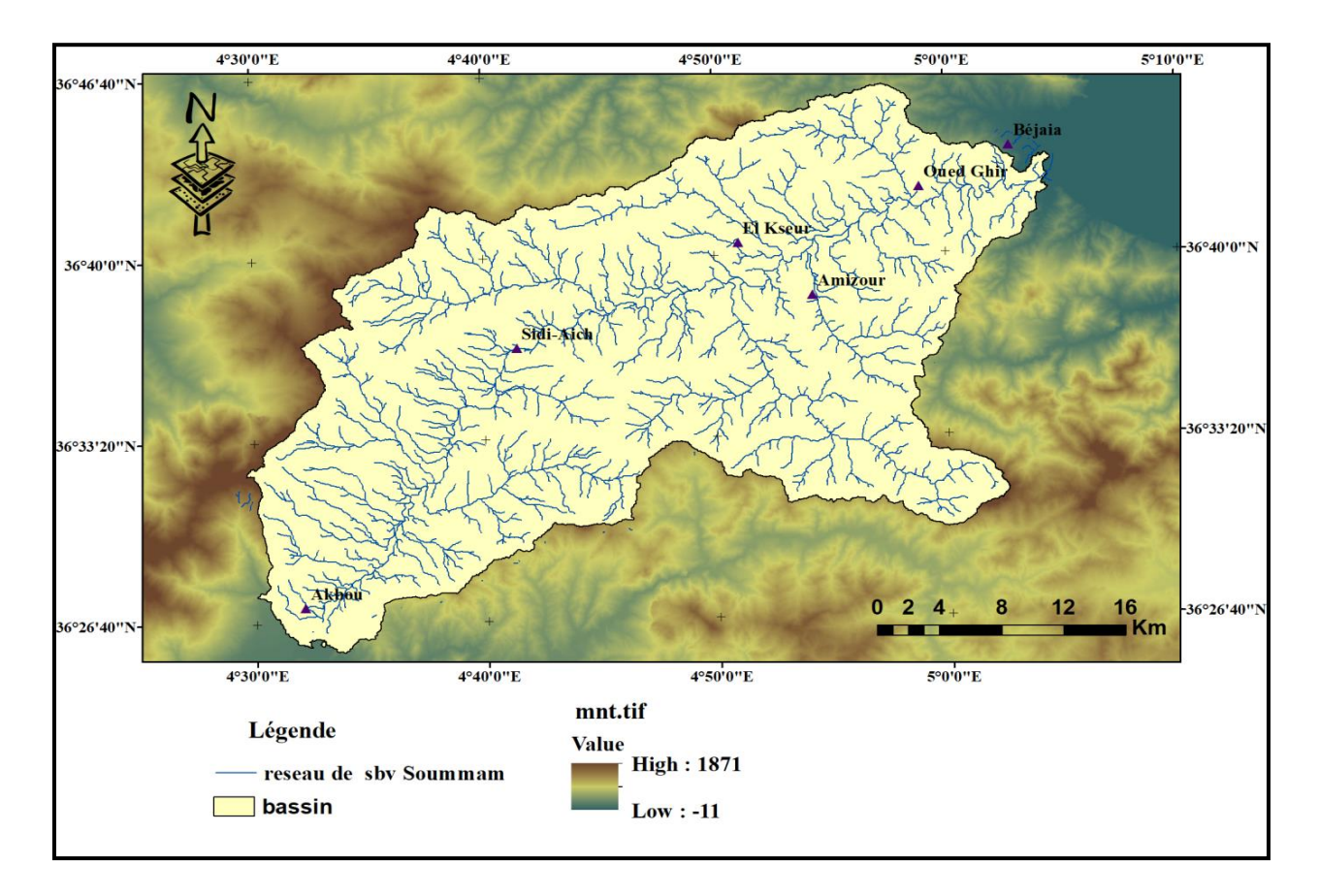

**Figure III.11**: Réseau hydrographique de sbv Soummam**.**

#### **III.9.2. Hiérarchisation du réseau hydrographique**

La classification d'un réseau hydrographique est une manière de hiérarchiser l'ensemble des branches de ce [réseau](https://fr.wikipedia.org/wiki/R%C3%A9seau_hydrographique) en attribuant à chacune une valeur entière qui caractérise son importance. Plusieurs classifications différentes ont été élaborées, celle de [Strahler](https://fr.wikipedia.org/wiki/Arthur_Newell_Strahler) notamment est très couramment utilisée (Schriver-Mazzuoli, 2012)**.**

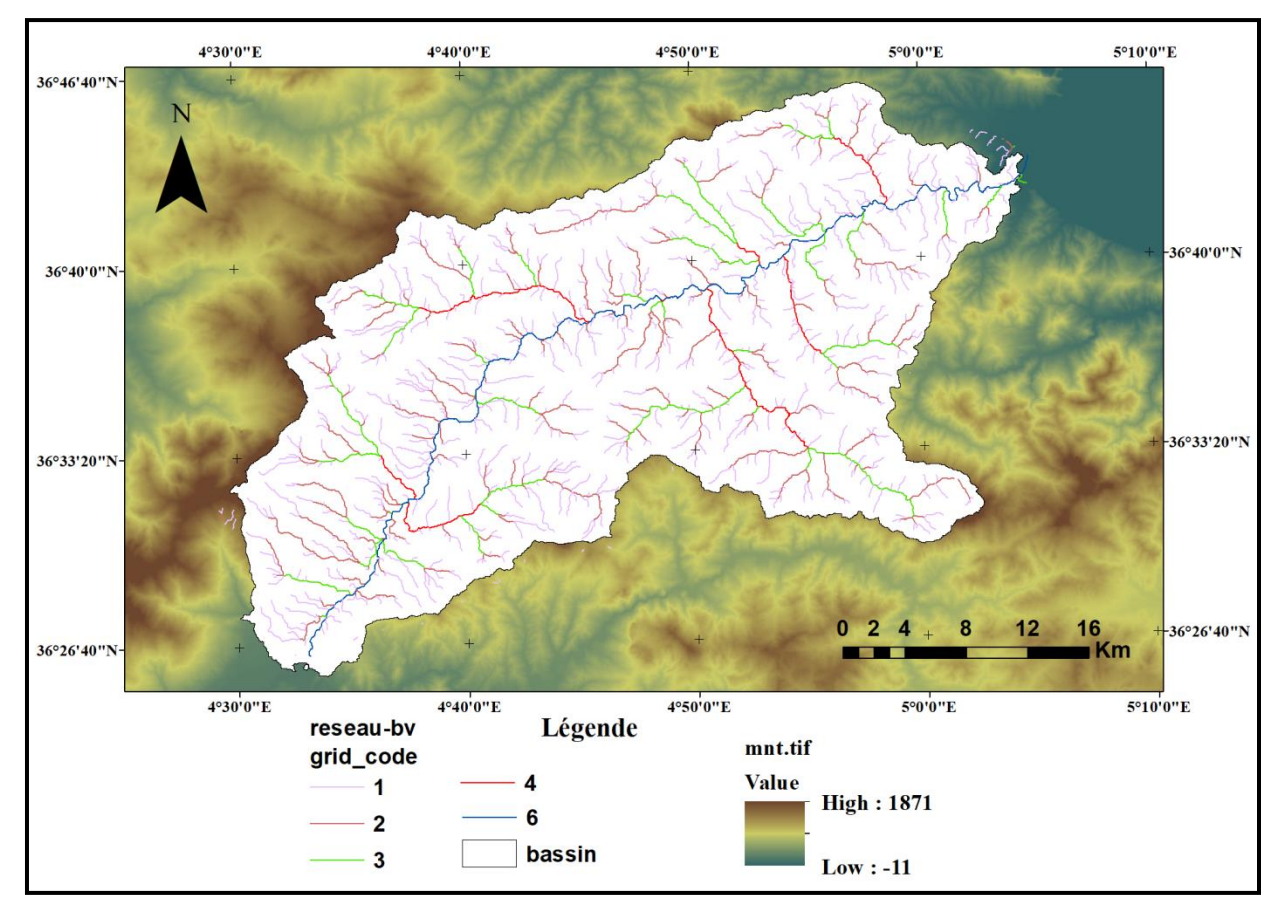

**Figure III.12** : Hiérarchisation du réseau hydrographique

#### **III.9.3. La densité de drainage**

La densité de drainage est une quantité utilisée pour décrire les paramètres physiques d'un [bassin](https://stringfixer.com/fr/Drainage_basin)  [versant](https://stringfixer.com/fr/Drainage_basin) . Décrit pour la première fois par Robert E. Horton, la densité de drainage est définie comme la longueur totale du canal dans un bassin hydrographique divisée par la superficie totale, représentée par l'équation suivante.

$$
Dd = \frac{\sum li}{A} \left(\frac{km}{km^2}\right)
$$

Avec :

- Dd : désigne la densité de drainage exprimée en km/km<sup>2</sup>;

- Lin: désigne la longueur de cours d'eau, exprimée en Km;
- A: surface du bassin versant, exprimée en km<sup>2</sup>.

La quantité représente la longueur moyenne du canal par unité de surface de [captage](https://stringfixer.com/fr/Catchment) et a des unités, qui se réduit souvent à La densité de drainage dépend à la fois du [climat](https://stringfixer.com/fr/Climate) et des caractéristiques physiques du bassin versant. La [perméabilité du](https://stringfixer.com/fr/Permeability_(earth_sciences)) sol [\(difficulté d'infiltration\)](https://stringfixer.com/fr/Permeability_(earth_sciences)) et le type de roche sous-jacente affectent le ruissellement dans un bassin versant; [un](https://stringfixer.com/fr/Permeability_(earth_sciences)) sol [imperméable](https://stringfixer.com/fr/Permeability_(earth_sciences)) ou un [substratum](https://stringfixer.com/fr/Bedrock)  [rocheux](https://stringfixer.com/fr/Bedrock) exposé entraînera une augmentation du [ruissellement des eaux de surface](https://stringfixer.com/fr/Surface_runoff) et donc des cours d'eau plus fréquents. Les régions accidentées ou celles à [relief](https://stringfixer.com/fr/Relief) élevé auront également une densité de drainage plus élevée que les autres bassins versants si les autres caractéristiques du bassin sont les mêmes.

Lors de la détermination de la longueur totale des [cours](https://stringfixer.com/fr/Stream) d'[eau](https://stringfixer.com/fr/Stream) dans un bassin, les cours [d'eau](https://stringfixer.com/fr/Ephemeral_stream) [pérennes](https://stringfixer.com/fr/Perennial_stream) et [éphémères](https://stringfixer.com/fr/Ephemeral_stream) doivent être pris en compte.

La densité de drainage est indicative de l' [infiltration](https://stringfixer.com/fr/Infiltration_(hydrology)) et de la [perméabilité](https://stringfixer.com/fr/Hydraulic_permeability) d'un bassin versant, ainsi que de la forme de l' [hydrogramme](https://stringfixer.com/fr/Hydrograph) . La densité de drainage dépend à la fois du [climat](https://stringfixer.com/fr/Climate) et des caractéristiques physiques du bassin versant.

Des densités de drainage élevées signifient également un taux de [bifurcation élevé](https://stringfixer.com/fr/Bifurcation_ratio) (Horton et Robert ,1932).

| Ordre                 | Longueur (km) |
|-----------------------|---------------|
|                       | 651,55        |
| 2                     | 280,87        |
| 3                     | 142,14        |
| 4                     | 59,80         |
| 5                     | 81,16         |
|                       |               |
| La Somme (km)         | 1215,51       |
| La Surface $(km^2)$   | 1066,96       |
| La donsité de drinage | 1,14          |
| (km/km <sup>2</sup> ) |               |

**Tableau III.2 :** Estimation de la densité de drainage

La valeur de la densité de drainage du réseau hydrographique généré automatiquement à partir du MNT est de 1,14Km/Km². La valeur de densité de drainage du sBV de la Soummam est de 0,92 Km/Km² (tel qu'on trouve dans la documentation). L'écart entre ces deux valeurs estimée et réelle est 0,222 Km/Km².

#### **III.9.4. Les paramètre d'altitudes**

#### **a. Courbe hypsométrique**

Elle s'obtient en représentant en abscisse le pourcentage de la surface totale du bassin qui se trouve au-dessus d'une tranche d'altitude portée en ordonnée. Pour ce faire, nous avons reclassé les altitudes mentionnées sur le MNT en utilisant le module recalcifié d'ArcMap puis nous avons construit cette courbe (Tableau III.3, Figure III.12).

| <b>Tranche</b><br>d'altitude |      | <b>Surface</b><br><b>Partielle</b><br>(km) | <b>Surface</b><br>partielle $(\% )$ | <b>Surface</b><br>cumulée (%) | <b>Surface</b><br>cumulée<br>(Km <sup>2</sup> ) |
|------------------------------|------|--------------------------------------------|-------------------------------------|-------------------------------|-------------------------------------------------|
| $\boldsymbol{0}$             | 100  | 118,85                                     | 11,14                               | 11,14                         | 118,85                                          |
| 100                          | 200  | 153,90                                     | 14,43                               | 25,57                         | 272,75                                          |
| 200                          | 300  | 140,37                                     | 13,16                               | 38,72                         | 413,12                                          |
| 300                          | 400  | 130,91                                     | 12,27                               | 51,00                         | 544,03                                          |
| 400                          | 500  | 106,66                                     | 10,00                               | 60,99                         | 650,69                                          |
| 500                          | 600  | 87,33                                      | 8,19                                | 69,18                         | 738,02                                          |
| 600                          | 700  | 72,75                                      | 6,82                                | 76,00                         | 810,77                                          |
| 700                          | 800  | 60,92                                      | 5,71                                | 81,71                         | 871,69                                          |
| 800                          | 900  | 53,80                                      | 5,04                                | 86,75                         | 925,49                                          |
| 900                          | 1000 | 44,98                                      | 4,22                                | 90,97                         | 970,47                                          |
| 1000                         | 1100 | 31,38                                      | 2,94                                | 93,91                         | 1001,85                                         |
| 1100                         | 1200 | 19,12                                      | 1,79                                | 95,70                         | 1020,97                                         |
| 1200                         | 1300 | 15,80                                      | 1,48                                | 97,18                         | 1036,77                                         |
| 1300                         | 1400 | 13,82                                      | 1,30                                | 98,48                         | 1050,59                                         |
| 1400                         | 1500 | 10,98                                      | 1,03                                | 99,51                         | 1061,57                                         |
| 1500                         | 1600 | 4,98                                       | 0,47                                | 99,98                         | 1066,55                                         |
| 1600                         | 1683 | 0,25                                       | 0,02                                | 100                           | 1066,80                                         |

**Tableau III.3**: Répartition hypsométrique de SBV de Soummam.

**ChapitreIII : Résultats et Discussions**

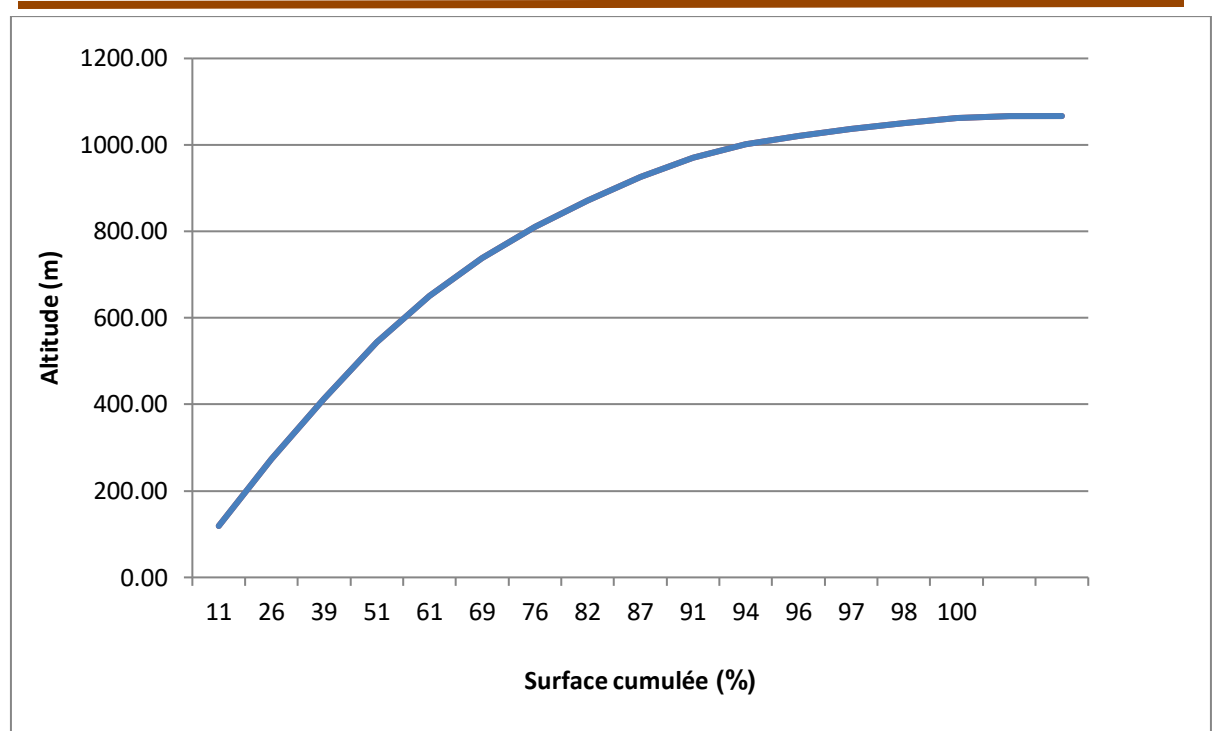

**Figure III.13:** Courbe hypsométrique de SBV de Soummam

Le résultat de calcul de l'altitude moyenne est consigné dans le tableau III.4 ci après, ainsi que la comparaison entre les différentes altitudes.

| Désignation       | Valeur réelle (m) | Valeur extrait<br>automatiquement (m) | Ecart  |
|-------------------|-------------------|---------------------------------------|--------|
| Altitude minimale |                   |                                       |        |
| Altitude maximale | 650               | 683                                   |        |
| Altitude moyenne  | 325               |                                       | $-352$ |

**Tableau III.4:** Les valeurs d'altitudes moyennes

Nous remarquons que les écarts en matière d'altitude sont très élevés, cela est dû à la résolution spatiale du MNT, 30m.

#### **Conclusion**

Cette partie discute le détail des données utilisées pour la caractérisation du sous-bassin de la Soummam et l'application de l'outil Arc Hydro et l'outil d'analyse spatial. Le modèle de données Arc Hydro et analyse spatiale sont des outils très utiles pour organiser les données d'information hydrologiques pour une grande zone comme le sous-bassin versant de Soummam.

Le résultat obtenu pour le sous-bassin versant de la Soummam est très acceptable, avec une erreur très faible en matière de surface et de longueur.Pour les altitudes, reste à vérifier.

Cette étude a également démontré la précision acceptable des données SRTM et la possibilité de les utiliser pour mener des études hydrologiques. Donc l'outil Arc Hydro et l'outil analyse spatial paraientadapterpour la modélisation hydrologique.

#### **Conclusion générale**

Les outils de modélisation hydrologique proposés dans la boîte à outils de l'ArcGIS ArcHydro et Spatial Analyst extension fournissent des méthodes permettant de décrire les composants physiques d'une surface. Grâce aux outils d'analyse hydrologique, vous pouvez identifier des cuvettes, déterminer la direction du flux, calculer l'accumulation du flux, délimiter les bassins versants et créer des réseaux hydrographiques. En utilisant un raster d'altitude ou un modèle numérique de terrain (MNT) comme entrée, il est possible de délimiter automatiquement un système de drainage et de quantifier les caractéristiques de ce système.

A partir de ce réseau hydrographique, les différentes analyses hydrologiques du bassin versant pourraient être effectuées. La manière de traiter le MNT d'une part, les algorithmes et les grilles d'entrées utilisées d'autre part sont à l'origine de la diversité du réseau hydrographique extrait. Afin d'avoir des analyses hydrologiques fiables, il est nécessaire d'essayer avec d'autres outils et comparer avec les réseaux hydrographiques de la carte topographique, comme nous l'avons fait dans la validation de l'MNT.

Le résultat obtenu pour le sous-bassin versant de la Soummam est très acceptable, avec une erreur très faible. Cette étude a également démontré la précision acceptable des données SRTM et la possibilité de les utiliser pour mener des études hydrologiques. Donc l'outil Arc Hydro et Spasial Analyst parait adapté pour la modélisation hydrologique.

#### **Référonces bibliographiques**

- **Abdellouche. El A, Kerouaz. M, (2019**). Problèmes liés à la présence des composés azotés et phosphatés dans les eaux de surface et souterraines de la basse vallée de la Soummam**,** Mémoire de Master Académique**,** Université de jijel. P58
- **Amour A**, **(2010)** Caractérisations des crues pluviales des sous bassins de la Soummam. Mémoire de Magister en Hydraulique générale, Université de Béjaia,
- **Atilio [Francois](https://www.sigterritoires.fr/index.php/author/admin/) [\(2015\)](https://www.sigterritoires.fr/index.php/archydro-determination-des-bassins-versants-dun-territoire-2/)** ArcHydro : détermination des bassins versants d'un territoire (2) et (1), article dans le plate –forme ( **[BLOG SIG & TerritoirES](https://www.sigterritoires.fr/)** L'accompagnement ("coaching") SIG au service de la gestion des territories) et le WebSit [https://www.sigterritoires.fr/index.php/archydro-determination-des-bassins-versants-dun](https://www.sigterritoires.fr/index.php/archydro-determination-des-bassins-versants-dun-territoire-2/)[territoire-2/](https://www.sigterritoires.fr/index.php/archydro-determination-des-bassins-versants-dun-territoire-2/) ).
- **Bentoumi. O, Hammou. W, (2021).** L'apport de la télédétection et des SIG dans l'étude de l'évolution du couvert végétal du sous bassin Oued Soummam, Mémoire de Master Académique, Université de M'sila. p 48.
- **Benmessaoud.R, (2020).** Incidence des pratiques agricoles sur la qualité des eaux de la vallée de la Soummam(Béjaia), Mémoire de Master Académique**,** Université de jijel p 78.
- **Bentekhici N. (2006).** Utilisation d'un SIG pour l'évaluation des caractéristiques physiques d'un bassin versant et leurs influences sur l'écoulement des eaux (bassin versant d'Oued El Maleh, Nord-Ouest d'Algérie). Conférence francophone ESRI.
- **Boubguira W, (2007)** Modélisation numérique de terrains: étude de synthése et application. Mémoire de Magister en Système d'Information et ID Distribués**,** Universitéde Constantine**.** p 133
- **Clinckx C, (1971)**. Etude hydrogéologique de la nappe alluviale de la basse Soummam, SidiAiche – Bejaia, N°74.HYG.02.RS, D.E.M.R.H Algérie, 80p.
- **Clinckx C, (1974)**. Etude hydrogéologique de la nappe alluviale de la basse Soummam, SidiAiche – Bejaia, N°74.HYG.02.RS, D.E.M.R.H Algérie. 80p
- **CGG, (1970)** Compagnie Générale de Géophysique (1969-1970)**.**
- **Combeau A, (1977).** Erosion et conservation des sols. ORSTOM, Paris, 85 p.
- **Dubreuil P, (1974**). Initiation à l'analyse hydrologique (Dix exercices suivis des corrigés). Ed, O.R.S.T.O.M. Library of CONGRESS CTALOG CARD n° 74-81861. ISBN.2-225 40 140-3-Paris. 224p.
- **Fossey M, (2007).** Développement méthodologique et spatialisation du risque d'érosion hydrique à L'île d'Efaté – Vanuatu. Rapport technique. Composante 1A-Projet 1A4. Gestion côtière intégrée- projet GERSA, Lot1, (gestion des récifs, du Satellite a l'Acteur).Nouvelle-Calédonie.
- **Fossey M, (2008**). Étude hydrologique dans le pacifique, une première étape d'une modélisation sous SIG. Rapport technique IDR. Projet GERSA.
- **Girard MC, Walter C, Remy JC, Berthelin J et Morel J, (2005).** Sols et environnement. Paris, DUNOD, 816 p.
- **HamenniN, MesbahM, Semar A, (2015)**.Etude des ressources en eau dans le bassin versant de la soummam, INRAA - FSTGAT-USTHB- l'ENSA, recherche agronomique n° 27 -
- **Horton, Robert E. (1932**). « Caractéristiques du bassin de drainage ». Transactions American Geophysical Union. **13** (1) : 350-361. Doi : 10.1029/TR013i001p00350.
- **Kamli I, Tafer R, (2018)**, Utilisation du SIG et de la télédétection pour la modélisation hydrologique du bassin versant d'oued Djendejn**,** Mémoire de Master Académique**,** Universitédejijel**.** P 89
- **Kessasra F, (2015)**. Modélisation hydrogéologique des écoulements des eaux souterraines et de surface de la nappe des alluvions de la vallée de la Soummam (Nord-Est Algérie) Impacts sur l'environnement et les écosystèmes**.**P 166
- **Khemissa. Z, Bouab. N, (2016).** Modélisation hydrodynamique et géochimique des écoulements d'eaux souterraines de la moyenne vallée de la Soummam (Tazmalt – Sidi Aich) tests de sensibilité hydrodynamique, suivi et prévisions des concentrations en nitrates et chlorures**,** Mémoire de Master Académique, Université de jijel P 71.
- **Ladjal R. (2013)**. Problématique de la mobilisation et de la préservation des ressources

Hydriques dans le Sersou (Bassin Cheliff amont Boughzoul). Mémoire de Magister : Mobilisation et protection des ressources en eau, Université Abou BekrBelkaid –Tlemcen 57p

- **Mouni L. (2004)** Etude et caractérisation physico-chimique des rejets dans l'oued Soummam. Mémoire de magistère en Génie chimique, université de Bejaia**.**
- **Mohammed H. (2010),** The Use of Remote Sensing and GIS Techniques With Special Emphasis on The Use of Arc Hydro Data Model in Characterizing Atbara River Watershed**,**Universite Omdurman Islamic 2006**.**p91
- **Ramade F. (1984**). Elément d'écologie-écologie fondamentale .Ed Mac Graw-Hill .Paris.
- **Renard K.G, Foster G, Weesics G.A and Porter J.P** (1991). Revised universal soil loss equation RUSLE. USLE-EPlC-RUSLE-Wepp Bull. 1: 30-33.
- **Tyler J. Baumbach, Suzette R.Burckhard, Joanita M. Kant, (2015)** Watershed Modeling Using Arc Hydro Tools. Geo HMS, and HEC-HMS. Université de South Dakota State. P35
- **Wall G, Coote D, Pringle E et SheltonI. (2002).** RUSLE-CANÉquation universelle révisée des pertes de sol pours application au Canada. Manuel pour l'évaluation des pertes de sol causées par l'érosion hydrique au Canada. Direction générale de la recherche, Agriculture et Agroalimentaire Canada, No de la contribution AAC2244F, 117 p.
- **Wischmeier W.H and Smith D,** (1978). Predicting rainfall erosion losses: a guide to conservation planning. USDA-ARS Agriculture Handbook  $N^{\circ}$  537, Washington DC. 58 p.
- **Schriver-Mazzuoli L, ( 2012)** La gestion durable de l'eau : Ressources Qualité Organisation*,* Dunod, 250 p. [\(ISBN](https://fr.wikipedia.org/wiki/International_Standard_Book_Number) [978-2-10-058050-7](https://fr.wikipedia.org/wiki/Sp%C3%A9cial:Ouvrages_de_r%C3%A9f%C3%A9rence/978-2-10-058050-7) et [2-10-058050-7\)](https://fr.wikipedia.org/wiki/Sp%C3%A9cial:Ouvrages_de_r%C3%A9f%C3%A9rence/2-10-058050-7).
- **Les sites d'internet :**
- <http://www.altoa.org/fr/produits-mns-et-mnt.html>[W1]
- <https://popups.uliege.be/1780-4507/index.php?id=11517>[W2]
- https://www.jpl.nasa.gov/missions/shuttle-radar-topography-mission-srtm/ [W3]
- [https://lta.cr.usgs.gov/SRTM1Arc\[](https://lta.cr.usgs.gov/SRTM1Arc)W4]
- [https://resources.arcgis.com/fr/help/getting-started/articles/026n00000014000000.htm\[](https://resources.arcgis.com/fr/help/getting-started/articles/026n00000014000000.htm)W5]
- [https://www.sigterritoires.fr/index.php/archydro-modeliser-les-ressources-hydriques-dun](https://www.sigterritoires.fr/index.php/archydro-modeliser-les-ressources-hydriques-dun-territoire-1-installation/)[territoire-1-installation/\[](https://www.sigterritoires.fr/index.php/archydro-modeliser-les-ressources-hydriques-dun-territoire-1-installation/)W6]
- analyst-toolbox.htm#ESRI\_SECTION1\_F086B6FE27D2423BA605D49EC30E0E8A[W7]
- [https://creercompte.net/creer-un-compte-earth-explorer/\[](https://creercompte.net/creer-un-compte-earth-explorer/)W8]
- [https://images.app.goo.gl/6CzfAqwLw6t6tJoC6\[](https://images.app.goo.gl/6CzfAqwLw6t6tJoC6)W9]
- https://popups.uliege.be/1780-4507/index.php?id=11517 [W10]
- https://www.jpl.nasa.gov/missions/shuttle-radar-topography-mission-srtm/ [W11]
- http://nilerak.hatfieldgroup.com/French/NRAK/EO/html/landsat.html [W12]